# $\begin{tabular}{c} \bf{a} & \bf{b} & \bf{c} \\ \bf{c} & \bf{d} & \bf{c} \\ \bf{d} & \bf{e} \\ \bf{e} & \bf{e} \\ \bf{e} & \bf{e} \\ \bf{e} & \bf{e} \\ \bf{e} & \bf{e} \\ \bf{e} & \bf{e} \\ \bf{e} & \bf{e} \\ \bf{e} & \bf{e} \\ \bf{e} & \bf{e} \\ \bf{e} & \bf{e} \\ \bf{e} & \bf{e} \\ \bf{e} & \bf{e} \\ \bf{e} & \bf{e} \\ \bf{e} & \bf{e} \\ \bf{e} & \bf$ **CISCO.**

# Démodulateur DAVIC QPSK modèle D9494

Guide d'installation et d'utilisation

# **À lire attentivement**

#### **Important**

Veuillez lire ce guide dans son intégralité. Si ce guide présente des instructions relatives à l'installation ou au fonctionnement du produit, prêtez une attention particulière à toutes les consignes de sécurité.

# **Avis**

#### **Marques**

Cisco et le logo Cisco sont des marques commerciales ou des marques déposées de Cisco Systems, Inc. et/ou de ses filiales aux États-Unis et dans d'autres pays. Vous trouverez la liste des marques commerciales de Cisco à la page Web **www.cisco.com/go/trademarks**.

Les marques commerciales tierces mentionnées dans le présent document sont la propriété de leurs détenteurs respectifs.

Le mot « partenaire » n'implique nullement une relation de partenariat entre Cisco et toute autre entreprise. (1009R)

#### **Déclaration de non-responsabilité**

Cisco Systems, Inc. décline toute responsabilité en cas d'erreurs ou d'omissions dans le présent document. Nous nous réservons le droit de modifier ce document à tout moment et sans avis préalable. Ce document ne doit pas être interprété comme concédant, par implication, préclusion ou autrement, une licence ou un droit lié à un droit d'auteur ou à un brevet, que l'utilisation d'informations présentées dans ce document emploie ou non une invention revendiquée dans un brevet existant ou enregistré ultérieurement.

#### **Copyright**

*© 2011 Cisco Systems, Inc. Tous droits réservés. Imprimé aux États-Unis.*

Les informations contenues dans ce document sont susceptibles d'être modifiées sans préavis. Il est interdit de reproduire ou de transmettre quelque contenu du présent document sous quelque forme que ce soit, par photocopie, microfilm, xérographie ou par tout autre moyen, ou de l'intégrer dans un système de recouvrement d'informations, électronique ou mécanique, pour quelque fin que ce soit, sans l'autorisation explicite préalable de Cisco Systems, Inc.

# **Table des matières**

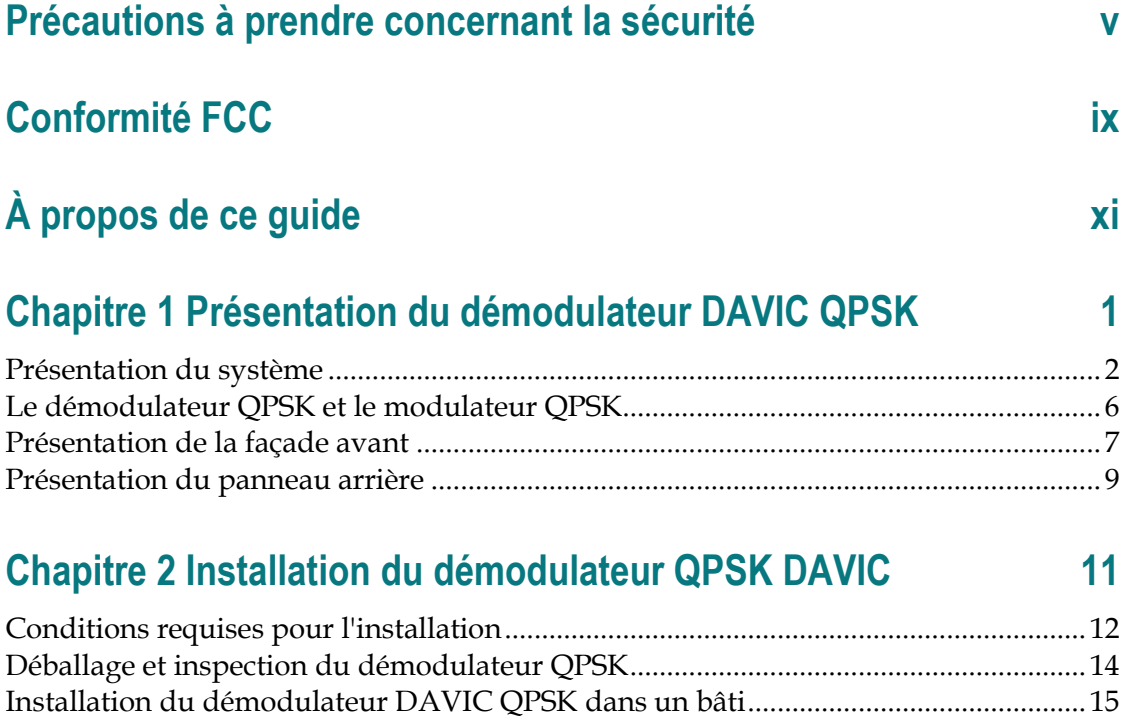

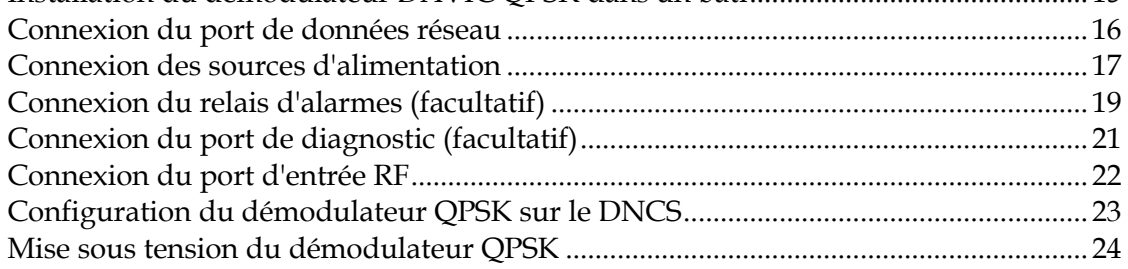

# **Chapitre 3 Utilisation du démodulateur DAVIC QPSK 25**

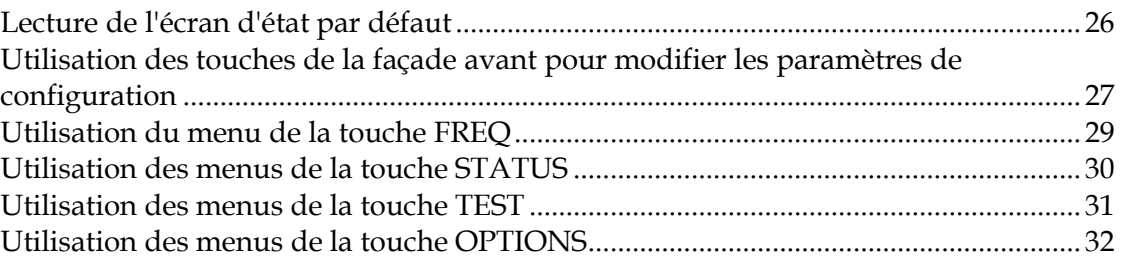

# **Chapitre 4 Dépannage du démodulateur DAVIC QPSK 39**

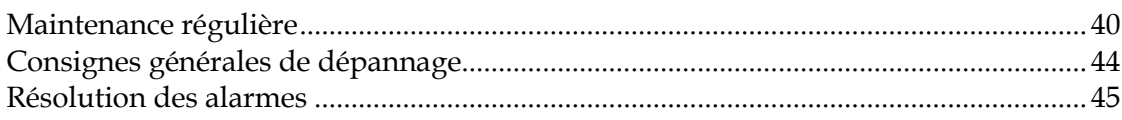

#### **Chapitre 5 Informations client 55** Service clientèle ...................................................................................................................... 56 Retour des produits pour réparation .................................................................................. 57

#### **Annexe A Spécifications 59**

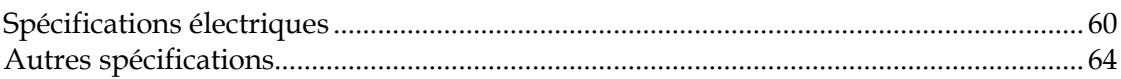

# **Précautions à prendre concernant la sécurité**

#### **Veillez à lire ces instructions, à les conserver et à les suivre**

Lisez attentivement l'ensemble des consignes de sécurité et des instructions de fonctionnement avant d'utiliser ce produit. Suivez toutes les instructions de fonctionnement qui accompagnent ce produit. Conservez-les en vue de les réutiliser ultérieurement. Prêtez une attention particulière à l'intégralité des consignes de sécurité.

#### **Icônes Avertissement et Attention**

#### **AVERTISSEMENT :**

**Évitez de vous blesser et d'endommager le produit ! Arrêtez-vous sur chaque icône et assurez-vous d'avoir compris les conditions indiquées avant de poursuivre la lecture du document.**

Les icônes suivantes vous signalent des informations importantes liées à la sécurité de fonctionnement de ce produit :

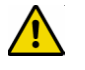

Cette icône apparaît dans la documentation livrée avec ce produit. Cette icône signale des instructions de fonctionnement ou d'entretien importantes.

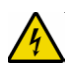

Cette icône figure sur ce produit et dans ce document pour vous avertir des risques électriques. Apposée sur ce produit, cette icône signale une borne active. La pointe de la flèche est dirigée une borne active.

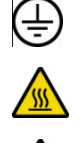

Cette icône peut figurer sur ce produit. Elle indique une borne de terre.

Cette icône peut figurer sur ce produit. Cette icône signale une chaleur excessive ou dangereuse.

Ce symbole peut figurer sur ce produit et dans ce document. Ce symbole signale un laser infrarouge qui émet de la lumière modulée et des radiations laser invisibles, ainsi qu'un voyant DEL qui émet de la lumière modulée à haute intensité.

#### **Prenez garde à tous les avertissements**

Respectez tous les avertissements indiqués sur le produit et dans les instructions de fonctionnement.

#### **Évitez les chocs électriques**

Suivez les instructions indiquées dans l'avertissement.

#### **AVERTISSEMENT :**

**Pour réduire les risques de décharges électriques, suivez uniquement les consignes contenues dans les instructions de fonctionnement. Les tâches de maintenance doivent être effectuées par des techniciens qualifiés.**

#### **Maintenance**

#### **AVERTISSEMENT :**

**Évitez les chocs électriques ! L'ouverture ou le retrait du capot peut vous exposer à des tensions dangereuses.**

N'ouvrez pas le capot de ce produit et ne tentez pas d'en effectuer la maintenance si vous n'êtes pas invité à le faire dans les instructions de fonctionnement. Les tâches de maintenance ne doivent être effectuées que par des techniciens qualifiés.

#### **Nettoyage, eau, humidité, flamme nue**

Pour protéger ce produit contre les dommages dus à l'humidité et les flammes nues, procédez comme suit :

- Avant le nettoyage, débranchez le produit de la prise CA. *N'utilisez pas* de nettoyant liquide ou aérosol. Nettoyez avec un chiffon sec.
- N'exposez pas le produit à l'humidité.
- Évitez de poser le produit sur une surface humide ou de renverser des liquides sur ou à proximité de celui-ci.
- Ne placez pas et n'utilisez pas de bougies ou d'autres flammes nues sur ou à proximité de ce produit.

#### **Ventilation**

Pour protéger ce produit contre les dommages de surchauffe, procédez comme suit :

- Ce produit a des ouvertures de ventilation pour le protéger des dommages de surchauffe. Pour garantir la fiabilité du produit, n'obstruez pas et ne couvrez pas ces ouvertures.
- N'ouvrez pas ce produit si vous n'êtes pas invité à le faire.
- N'insérez pas d'objets par les ouvertures du produit ou de son boîtier.

#### **Emplacement**

Pour protéger ce produit des dommages de casse, procédez comme suit :

- Placez-le suffisamment près d'une prise secteur CA pour que le cordon d'alimentation du produit soit suffisamment long.
- Déviez tous les cordons d'alimentation pour éviter qu'on marche dessus ou qu'on y place ou appuie des objets. Les cordons risquent alors d'être pincés ou endommagés. Prêtez une attention particulière aux cordons près des fiches, des prises et à leur sortie du produit.
- Assurez-vous que la surface de montage ou le bâti est stable et peut supporter la taille et le poids de ce produit.

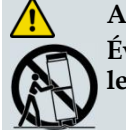

#### **AVERTISSEMENT :**

**Évitez de vous blesser et d'endommager ce produit ! Si la surface est instable, le produit peut tomber.**

Lors de la manipulation d'un chariot contenant ce produit, procédez comme suit pour éviter tout risque :

- Manipulez le chariot lentement et avec précaution. Si le chariot ne se déplace pas facilement, il est peut-être freiné par des obstacles ou des câbles à débrancher.
- Lors du déplacement d'un chariot, évitez les arrêts et redémarrages brusques.
- Vérifiez la présence de surfaces inégales, par exemple de fissures ou de câbles ou de cordons d'alimentation.

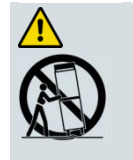

#### **AVERTISSEMENT :**

**Évitez de vous blesser et d'endommager ce produit ! Déplacez avec précaution les chariots transportant les appareils. Les arrêts brusques, une force excessive et des surfaces inégales peuvent provoquer un retournement du chariot.**

#### **Fusible**

Lors du remplacement d'un fusible, observez les mises en garde suivantes.

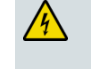

#### **AVERTISSEMENT :**

**Évitez les chocs électriques ! Débranchez toujours les câbles d'alimentation avant de remplacer un fusible.**

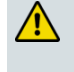

**AVERTISSEMENT :**

**Évitez d'endommager le produit ! Utilisez toujours un fusible de même type et calibrage corrects. Le type et le calibrage corrects sont indiqués sur ce produit.**

#### **Mise à terre du produit (U.S.A. et Canada uniquement)**

#### **Fiches de sécurité**

Si ce produit est équipé d'une fiche de sécurité à trois broches (avec broche de terre) ou d'une fiche de sécurité à deux broches (polarisée), ne compromettez pas le rôle de sécurité de la fiche polarisée ou de la fiche de terre. Suivez les consignes de sécurité ci-dessous pour mettre à terre ce produit correctement :

 Introduisez une fiche à trois broches (qui comporte deux lames et une broche de terre) dans une prise de terre.

**Remarque :** cette fiche s'utilise dans un seul sens. La broche de terre joue un rôle de sécurité. Si cette fiche n'entre pas dans la prise, adressez-vous à un électricien pour faire changer la prise.

 Introduisez une fiche à deux broches (qui comporte une lame large et une lame étroite) dans une prise secteur polarisée à deux trous, dont l'un est plus large que l'autre.

**Remarque :** si la fiche n'entre pas entièrement dans la prise, essayez en la retournant. La lame large joue un rôle de sécurité. Si la fiche n'entre toujours pas dans la prise, adressez-vous à un électricien pour faire changer la prise.

#### **Borne de terre**

Si ce produit est équipé d'une borne de terre externe, branchez une extrémité d'un câble de calibre 18 (ou supérieur) à la borne de terre puis branchez l'autre extrémité du câble à une prise de terre, par exemple celle d'un bâti d'équipement.

20050727 Tête de réseau/bâti

## **Conformité FCC**

Lorsque cet équipement est soumis aux réglementations de la FCC (États-Unis) et/ou aux réglementations industrielles du Canada, les consignes ci-dessous sont applicables.

#### **Conformité aux spécifications de la FCC aux États-Unis**

Cet équipement a été testé et jugé conforme aux spécifications des appareils numériques de classe A, conformément à la Partie 15 des Règlements de la FCC. Ces spécifications sont conçues pour assurer une protection raisonnable contre les interférences nuisibles, susceptibles de se produire lorsque cet appareil est utilisé dans un environnement commercial.

Cet appareil génère, utilise et peut émettre de l'énergie radioélectrique et, s'il n'est pas installé et utilisé conformément aux instructions de ce guide, peut causer des interférences avec les communications radio. Le fonctionnement de cet appareil en zone résidentielle est susceptible de provoquer des interférences nuisibles que les utilisateurs seront personnellement tenus de corriger à leurs frais.

#### **Réglementation du Canada relative aux interférences électromagnétiques**

This Class A digital apparatus complies with Canadian ICES-003. Cet appareil numérique de classe A est conforme à la norme ICES-003 du Canada.

20061110 FCC HE

# **À propos de ce guide**

#### **Introduction**

Ce guide décrit le démodulateur DAVIC (Digital Audio-Visual Council) QPSK (Quadrature Phase-Shift Keying) modèle D9494-1 100-240 VCA et le démodulateur DAVIC QPSK modèle D9494-2 48 VCC. Il fournit les procédures d'installation, d'utilisation et de dépannage (y compris la maintenance standard), ainsi que les spécifications techniques.

**Remarque :** dans ce guide le démodulateur DAVIC QPSK et le modulateur DAVIC QPSK sont désignés respectivement sous le nom de démodulateur QPSK et de modulateur QPSK.

#### **Objectif**

Ce guide présente les caractéristiques détaillées et la description des composants du démodulateur QPSK. Après avoir lu ce guide, vous pourrez installer, utiliser et dépanner correctement le démodulateur QPSK. Vous pourrez, en outre, réaliser la maintenance standard et ainsi favoriser l'absence de problèmes de fonctionnement. Ce guide contient également une annexe avec des spécifications détaillées et des descriptions des composants.

#### **Public visé**

Ce guide est conçu à l'intention des administrateurs système DBDS (Digital Broadband Delivery System), des opérateurs DNCS (Digital Network Control System), du personnel de centre d'appels et des opérateurs système responsables de l'installation et du fonctionnement du démodulateur QPSK. Ces personnes doivent être très expérimentées dans l'utilisation des équipements de communication par câble.

#### **Version du document**

Ce document est la version initiale.

# **1 Chapitre 1**

# **Présentation du démodulateur DAVIC QPSK**

#### **Introduction**

Ce chapitre décrit le fonctionnement du démodulateur QPSK et comment le démodulateur QPSK et le modulateur DAVIC QPSK fonctionnent ensemble dans le DBDS. Il comprend également des illustrations et des descriptions des composants du panneau avant et arrière de démodulateur QPSK.

**Remarque :** dans ce guide le démodulateur DAVIC QPSK et le modulateur DAVIC QPSK sont désignés respectivement sous le nom de démodulateur QPSK et de modulateur QPSK.

#### **Dans ce chapitre**

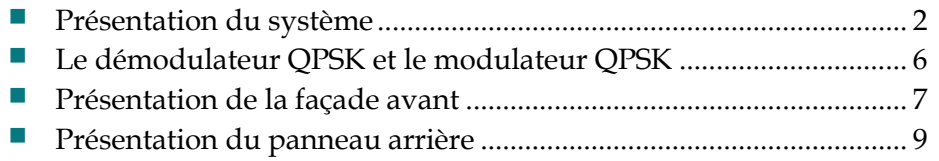

# <span id="page-15-0"></span>**Présentation du système**

#### **Introduction**

Le démodulateur QPSK est un composant faisant partie intégrante de notre DBDS. Le démodulateur QPSK fonctionne avec les modulateurs QPSK et les DHCT (Digital Home Communication Terminals) pour fournir une signalisation d'acheminement et un chemin de communication inversé pour les services interactifs bi-directionnels de vidéo et de données.

#### **Processus de modulation/démodulation**

Le modulateur QPSK établit et contrôle la configuration et l'installation via le chemin de transfert QPSK. Le modulateur QPSK répartit les messages en cellules ATM (Asynchronous Transfer Mode), les formate en trames conformes au DAVIC, ajoute la modulation QPSK, puis transmet ces messages au DHCT à un débit de 1,544 Mbit/s. Une fois que les DHCT sont configurés, toutes les informations d'état et de contrôle sont transmises via le chemin de transfert QPSK, tandis que toutes les sources vidéo et audio sont transmises par des canaux QAM (Quadrature Amplitude Modulation) haut débit au DHCT.

Le démodulateur QPSK reçoit les messages qui proviennent d'un DHCT (une demande de service, par exemple) sur un canal en voie descendante de 1,544 Mbits/s. Le démodulateur QPSK démodule le signal QPSK entrant, corrige les erreurs sur les données détectées, et envoie le message en tant que paquet ATM au modulateur QPSK via une interface ATM-25 qui fonctionne à 25,6 Mbits/s et utilise des connecteurs RJ-45.

Vous pouvez connecter jusqu'à huit démodulateurs QPSK à un modulateur QPSK, ainsi le débit en entrée maximum garanti vers un modulateur est huit fois le débit de 1,544 Mbits/s (soit environ 12,4 Mbits/s) vers la fonction de routeur DAVIC du modulateur QPSK.

Le modulateur QPSK reçoit les cellules ATM et utilise les informations du numéro d'emplacement insérées par le démodulateur QPSK dans les cellules ATM, ainsi que le numéro de port de démodulateur (le numéro de canal inverse, par exemple) pour créer un message de réussite afin d'accuser réception au DHCT. Ces mots génèrent des « bits de confirmation » dont le DHCT a besoin pour déterminer si sa cellule a bien été reçue. Les cellules ATM des démodulateurs sont acheminées vers la mémoire principale du modulateur, où sont réassemblés les messages complets. Le modulateur traite ces messages réassemblés dans le cadre de ses fonctions de contrôle d'accès au support (Media Access Control, MAC). Le modulateur QPSK fait office de routeur DAVIC en mettant en œuvre les fonctions MAC de DAVIC, et en communiquant en retour la signalisation et les informations sur l'état au DNCS via une connexion Ethernet/IP.

#### **Schéma des composants DBDS principaux**

Le schéma suivant présente les principaux composants du DBDS. Les démodulateurs QPSK se trouvent normalement dans des concentrateurs et fonctionnent conjointement avec les modulateurs QPSK. Il est possible de connecter jusqu'à huit démodulateurs à chaque modulateur.

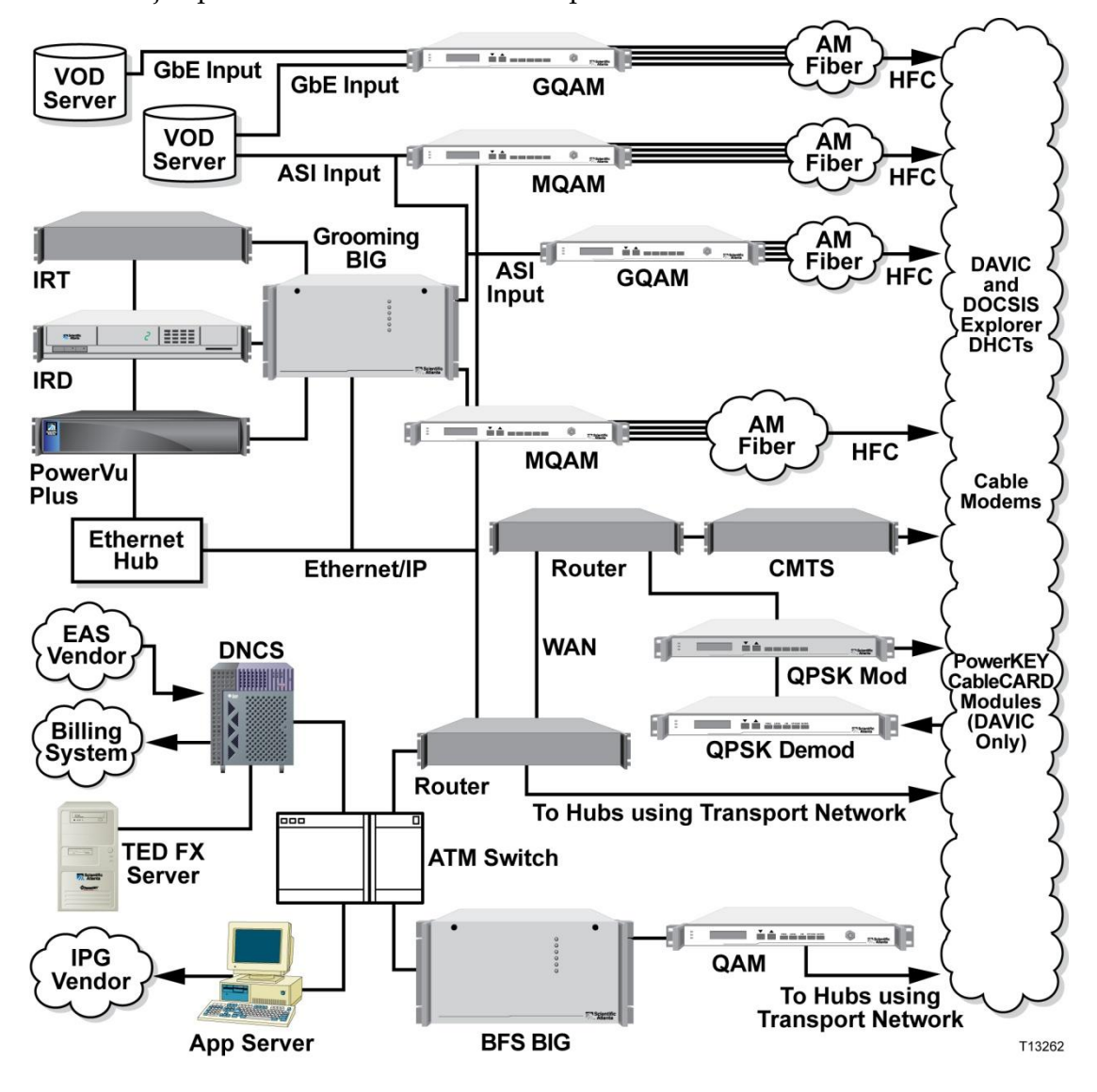

#### **Description et étapes principales**

**Remarque :** le tableau suivant décrit les étapes opérationnelles du démodulateur QPSK.

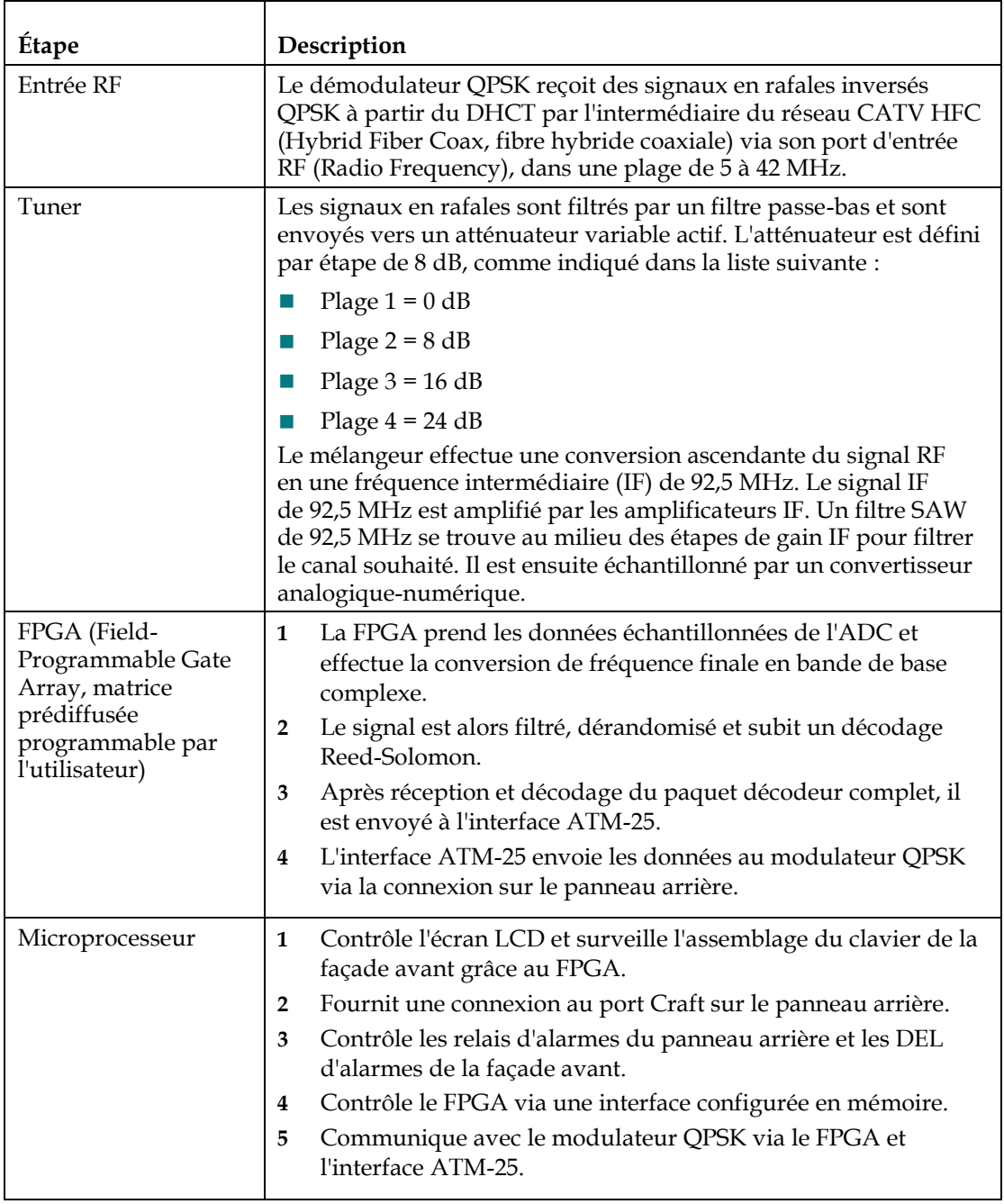

#### **Composants internes**

L'illustration suivante identifie les composants internes et les processus du démodulateur QPSK.

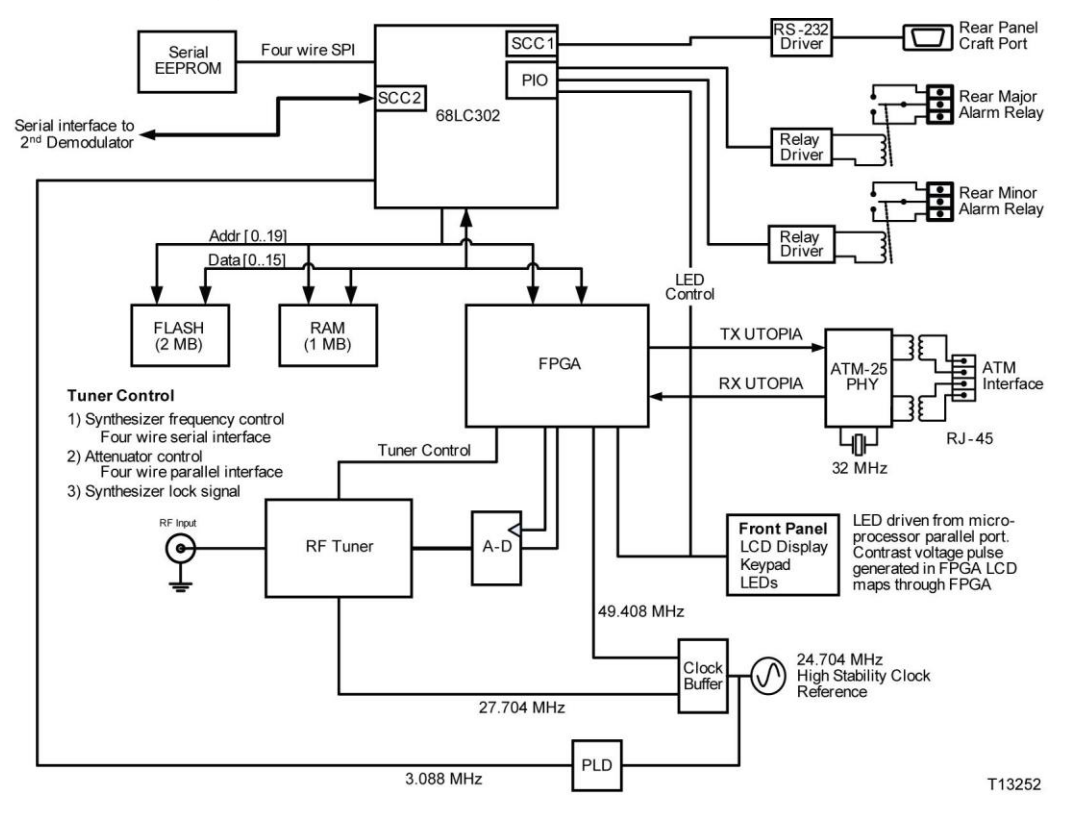

## <span id="page-19-0"></span>**Le démodulateur QPSK et le modulateur QPSK**

#### **Introduction**

Cette section décrit comment le démodulateur QPSK et le modulateur QPSK reçoivent et transfèrent des données. Le tableau et l'illustration suivantes décrivent ce processus.

#### **Chemin d'accès des communications**

Le démodulateur QPSK et le modulateur QPSK s'associent pour créer un concentrateur de signalisation QPSK de tête de réseau conforme au DAVIC. Le tableau suivant illustre ce processus.

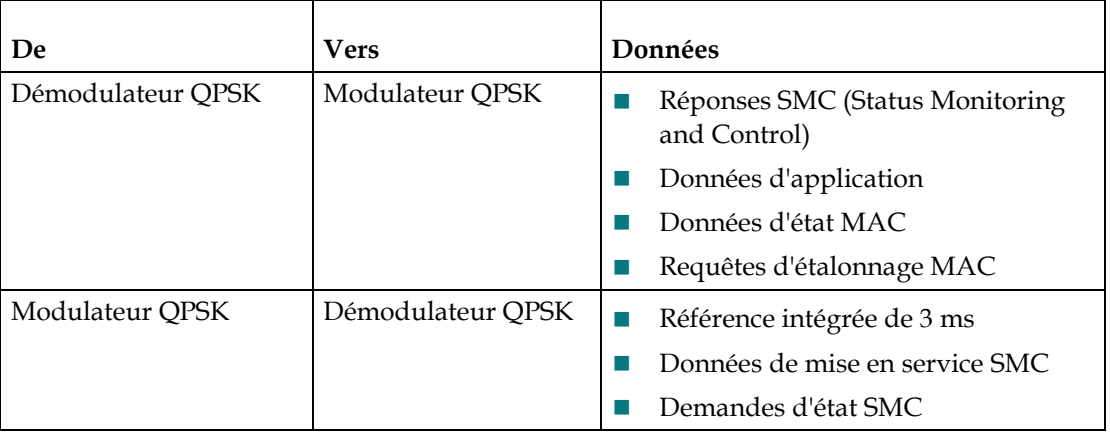

#### **Schéma de communication**

Le schéma suivant illustre le chemin d'accès des communications QPSK.

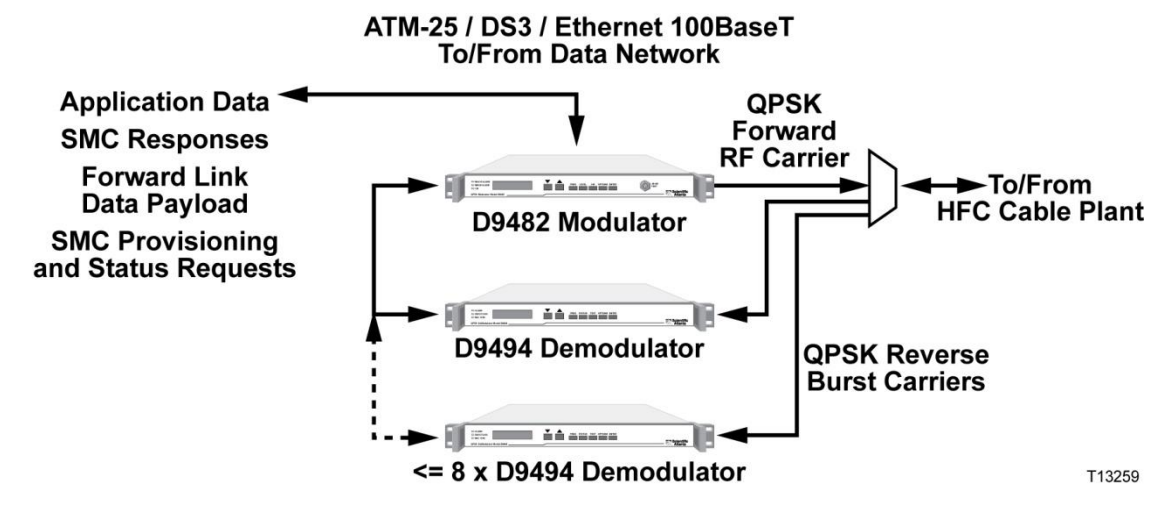

# <span id="page-20-0"></span>**Présentation de la façade avant**

#### **Composants de la façade avant**

L'illustration suivante présente les composants de la façade avant du démodulateur QPSK. Le tableau suivant décrit les zones indiquées.

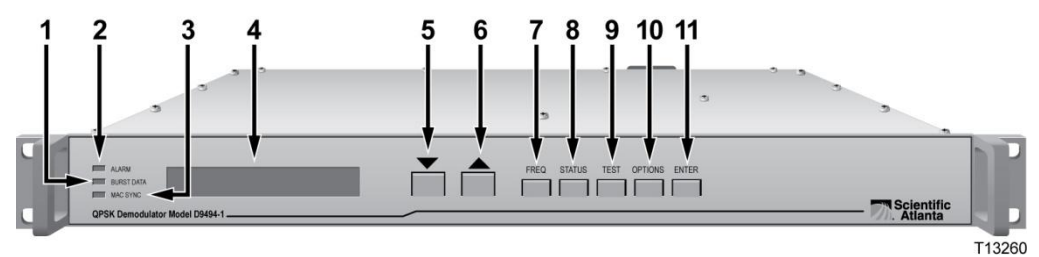

#### **Description des composants**

Le tableau suivant contient des descriptions des alarmes et des composants de la façade avant dont le numéro figure sur le schéma de la façade avant du démodulateur QPSK.

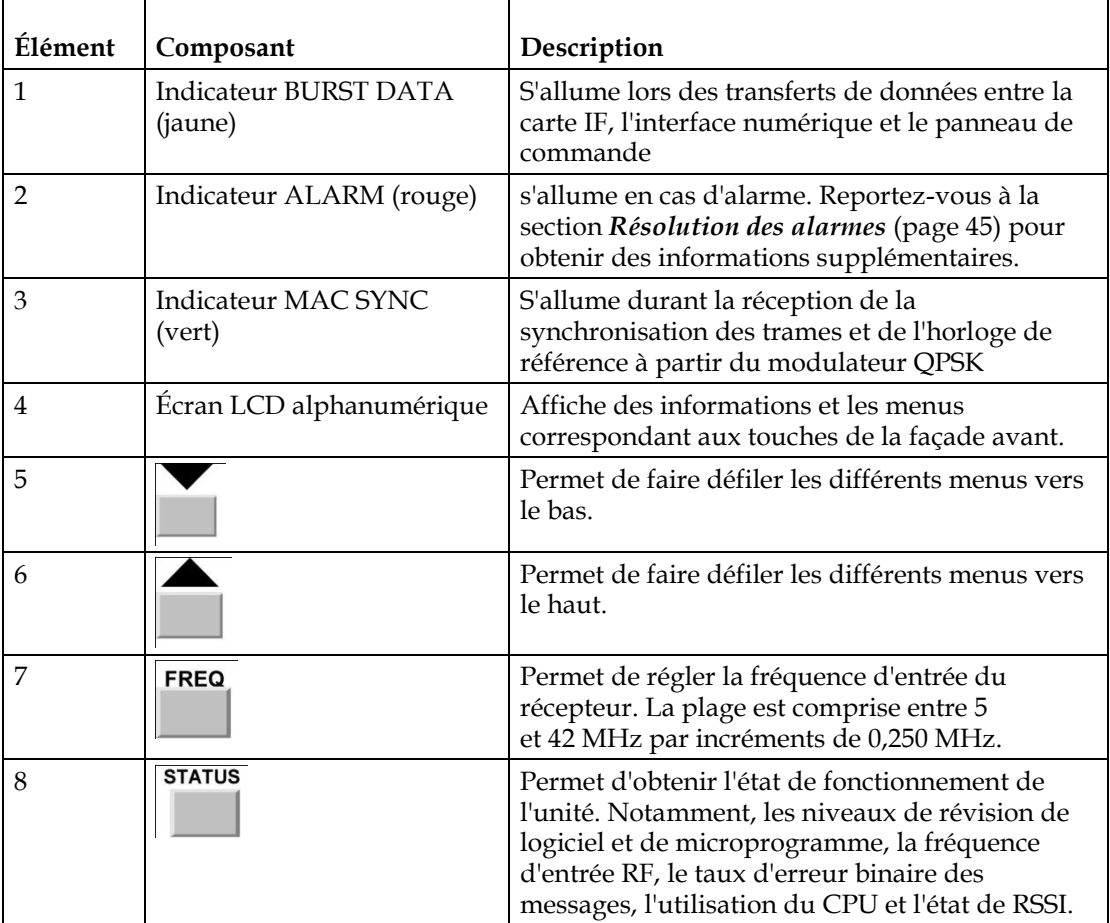

#### **Chapitre 1 Présentation du démodulateur DAVIC QPSK**

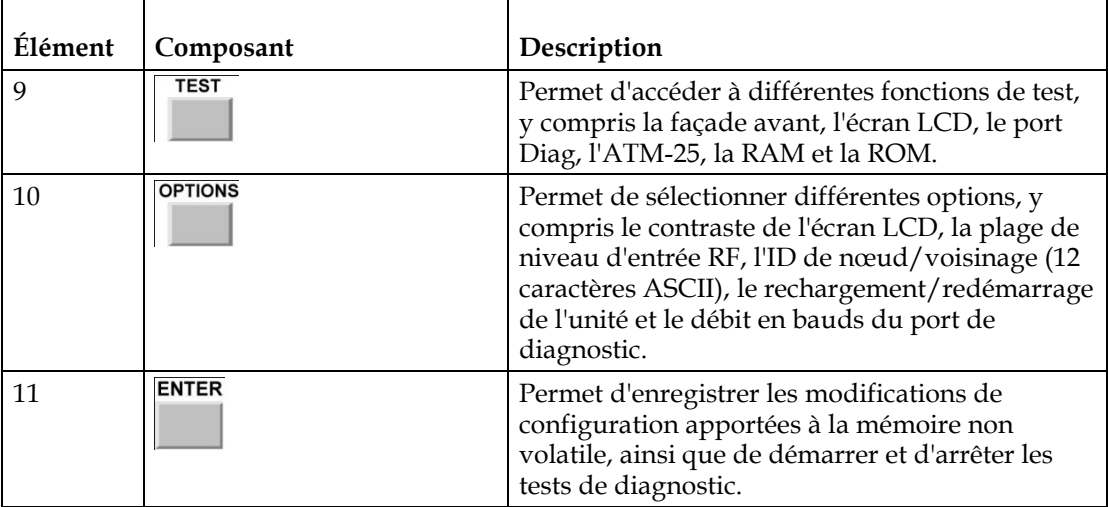

# <span id="page-22-0"></span>**Présentation du panneau arrière**

#### **Composants du panneau arrière**

Les illustrations suivantes décrivent les composants du panneau arrière du démodulateur QPSK 48 VCC et 100-240 VCA. Le tableau suivant décrit les zones indiquées.

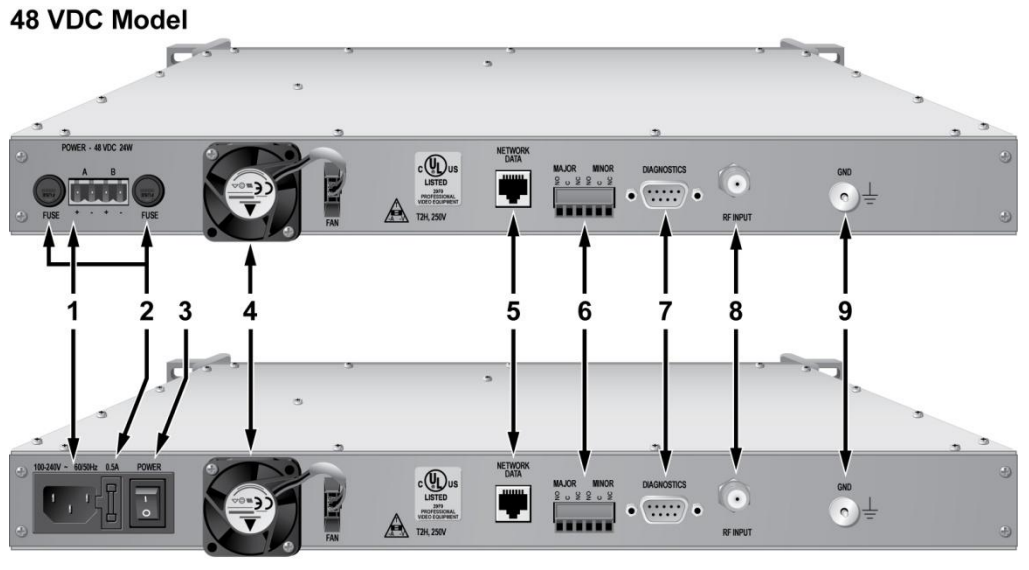

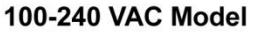

T13362

#### **Description des composants**

Le tableau suivant décrit les composants du panneau arrière. Chaque élément du tableau correspond à un numéro figurant sur les schémas précédents du panneau arrière du démodulateur QPSK.

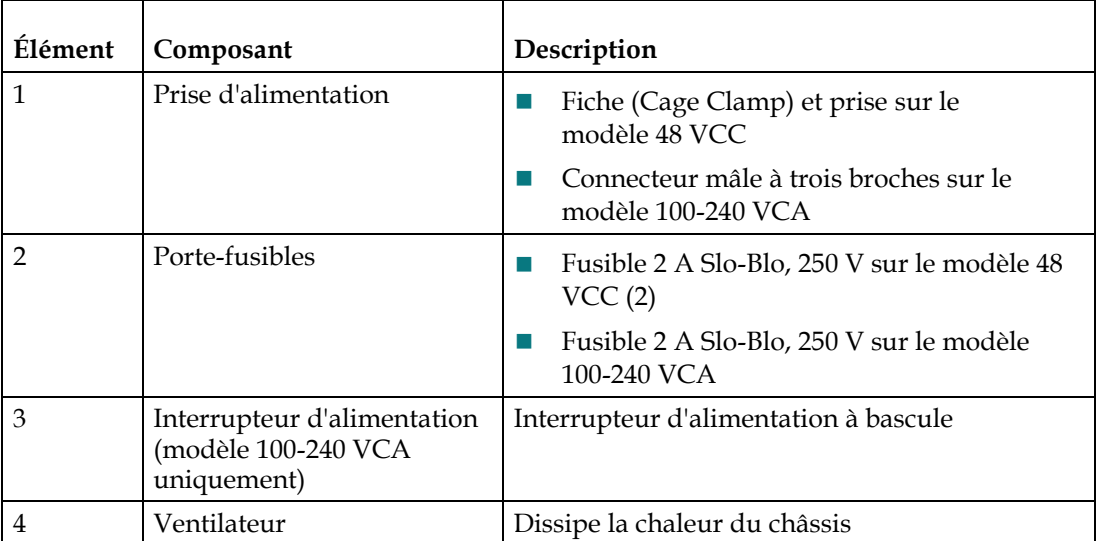

#### **Chapitre 1 Présentation du démodulateur DAVIC QPSK**

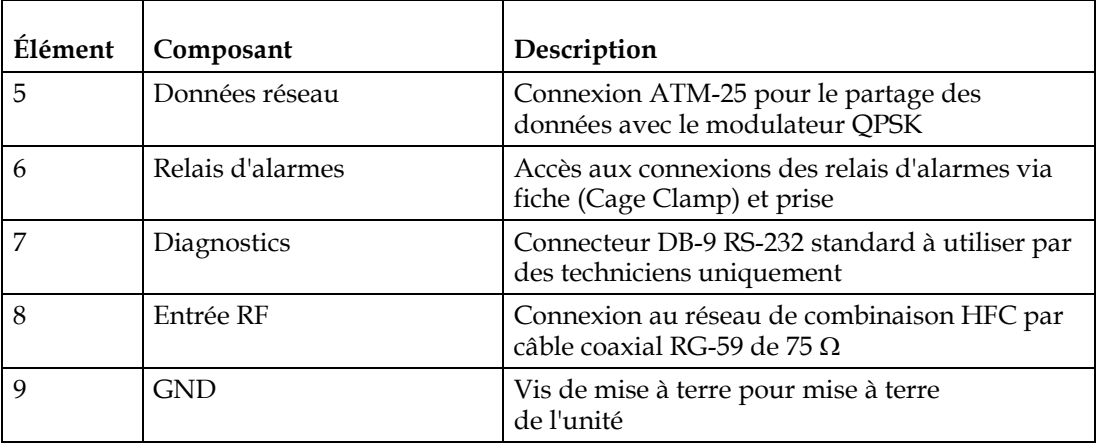

# **2 Chapitre 2**

# **Installation du démodulateur QPSK DAVIC**

#### **Introduction**

Ce chapitre décrit les procédures à suivre pour installer le démodulateur QPSK dans un bâti (rack) et pour connecter le démodulateur QPSK à d'autres composants DBDS. Pour obtenir des instructions détaillées sur la manière de configurer le démodulateur QPSK sur le DNCS, reportez-vous à l'*aide en ligne du DNCS* correspondant à votre version.

**Important :** le démodulateur QPSK doit être installé dans la tête de réseau du système avant de procéder à l'étalonnage ou à la mise en service.

**Remarque :** reportez-vous à l'annexe A pour connaître les spécifications techniques et les exigences supplémentaires pour vous aider à installer et à configurer le démodulateur QPSK sur votre système.

#### **Dans ce chapitre**

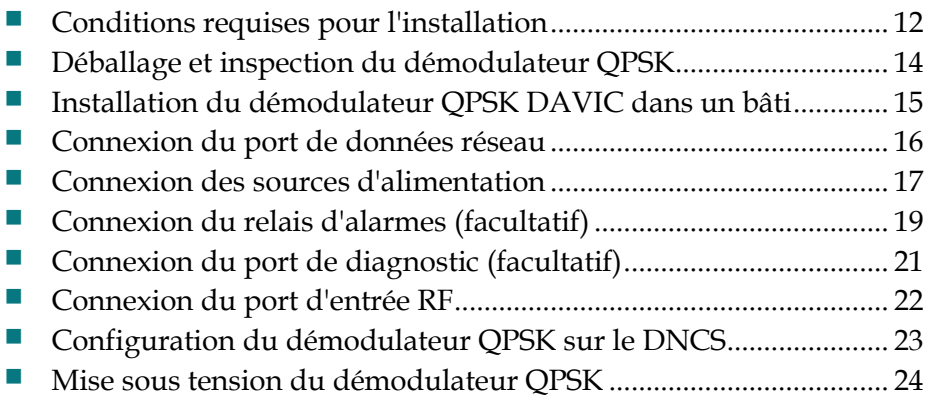

# <span id="page-25-0"></span>**Conditions requises pour l'installation**

#### **Introduction**

Cette section décrit le bâti, l'alimentation et les exigences en termes de température de fonctionnement du démodulateur QPSK.

#### **Exigences en termes de bâti**

 $\sqrt{N}$ 

Le démodulateur QPSK s'intègre dans un montage sur bâti standard de type : EIA RS-310.

#### **ATTENTION :**

**Lors de l'installation du démodulateur QPSK dans un bâti, veillez à ne pas emmêler ou tendre les câbles d'interconnexion.**

**Pour que la ventilation et le refroidissement s'effectuent correctement, n'empilez pas plus de huit démodulateurs à la suite dans le bâti.** 

#### **Exigences relatives à l'alimentation**

Le démodulateur QPSK nécessite une source d'alimentation avec les spécifications suivantes.

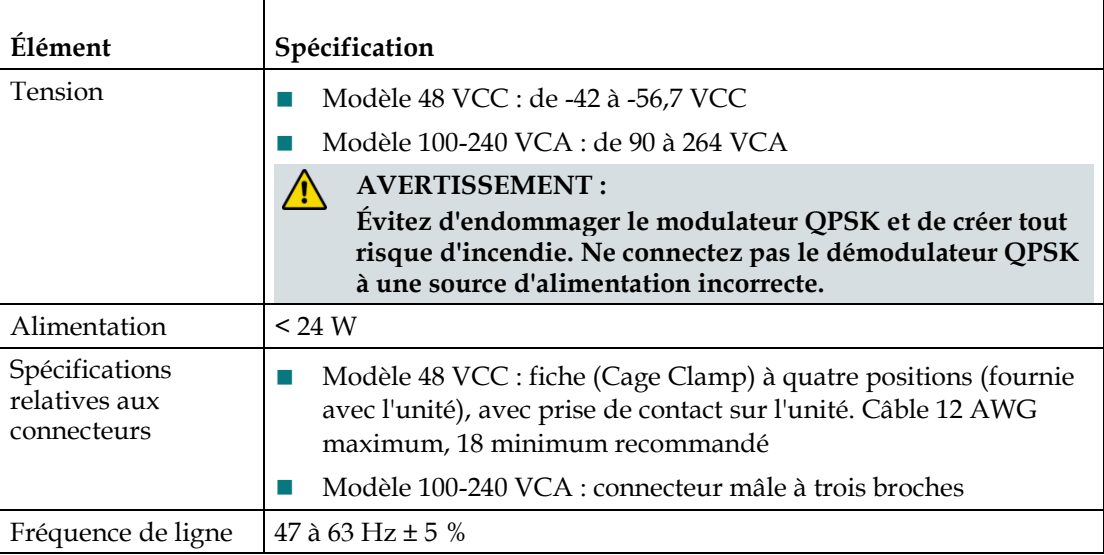

#### **Exigences en matière de fusible**

Vous pouvez facilement remplacer le fusible du démodulateur QPSK. Conservez des fusibles à portée de main pour les démodulateurs QPSK suivants :

- Le démodulateur OPSK 48 VCC utilise un fusible d'alimentation 2 A 250 V Slo-Blo.
- Le démodulateur OPSK 100-240 VCA utilise un fusible d'alimentation 2 A 250 V Slo-Blo.

**Remarque :** pour obtenir des informations sur le remplacement des fusibles, consultez la section *Maintenance régulière* (page [40\)](#page-53-0).

#### **Température de fonctionnement**

La température de fonctionnement de cet équipement est comprise entre 0°C et 50°C (32°F à 122 °F).

#### **ATTENTION :**

- **Évitez d'endommager ce produit ! L'utilisation de ce produit au-dessus ou au-dessous des températures de fonctionnement maximum entraîne l'annulation de la garantie.**
- **Évitez d'endommager ce produit ! L'installation de ce produit sans ventilation adéquate entraîne l'annulation de la garantie.**

Pour vous aider à maintenir la température comprise dans la plage acceptable :

- **Placez l'équipement dans un environnement climatisé.**
- N'obstruez pas les sorties d'air.

**Remarque :** les arrivées d'air se trouvent sur le panneau latéral et la sortie d'air se trouve sur le panneau arrière.

■ Les têtes de réseau et les concentrateurs où vous utilisez des démodulateurs QPSK doivent se trouver à température ambiante.

# <span id="page-27-0"></span>**Déballage et inspection du démodulateur QPSK**

#### **Introduction**

Cette section décrit les procédures à suivre pour déballer et inspecter le démodulateur QPSK.

#### **Responsabilité du transporteur**

Nous inspectons et emballons soigneusement tous les produits avant expédition. Le transporteur est responsable du bon déroulement de l'expédition et de la livraison. Nous ne retournez pas les produits endommagés en transit. Si des pièces viennent à manquer ou si le produit présente des dommages, reportez-vous à la section *Retour des produits pour réparation* (page [57\)](#page-70-0).

**Remarque :** conservez tous les emballages d'origine pour retourner les équipements si nécessaire. Ils ont été conçus pour être utilisés avec cet équipement.

#### **Procédure de déballage et d'inspection**

Suivez ces étapes pour déballer et inspecter le démodulateur QPSK.

- **1** Passez en revue les précautions à prendre concernant la sécurité.
- **2** Inspectez le carton d'emballage pour détecter d'éventuels dommages.
- **3** Ouvrez le carton d'emballage.
- **4** Retirez tous les éléments d'emballage.
- **5** Inspectez le produit pour détecter d'éventuels dommages.
- **6** Contrôlez la boîte ou le produit afin de détecter d'éventuels éléments desserrés qui peuvent indiquer des dommages cachés.
- **7** Vérifiez s'il manque des pièces en consultant le bordereau.

# <span id="page-28-0"></span>**Installation du démodulateur DAVIC QPSK dans un bâti**

#### **Introduction**

Cette section décrit les exigences en termes de bâti et la procédure d'installation du démodulateur QPSK dans un bâti.

#### **Exigences en termes de bâti**

Les dimensions du démodulateur QPSK sont les suivantes : H 4,45 cm x L 48,26 cm X P 41,91 cm. Le démodulateur QPSK s'intègre dans un bâti de type EIA RS-310.

#### $\sqrt{N}$ **ATTENTION :**

- **Ne pas emmêler ou tendre les câbles d'interconnexion.**
- **Veillez à installer des points de support supplémentaires.**

# **Installation du démodulateur QPSK dans un bâti**

**ATTENTION :**

**Pour que la ventilation et le refroidissement s'effectuent correctement, n'empilez pas plus de huit démodulateurs à la suite dans le bâti.** 

- **1** Installez des crochets du support angulaire (numéros de référence 734845 et 734846).
- **2** Placez le démodulateur QPSK dans le bâti.
- **3** Insérez une vis de montage dans les quatre trous de la façade avant du démodulateur QPSK, puis dans le bâti.

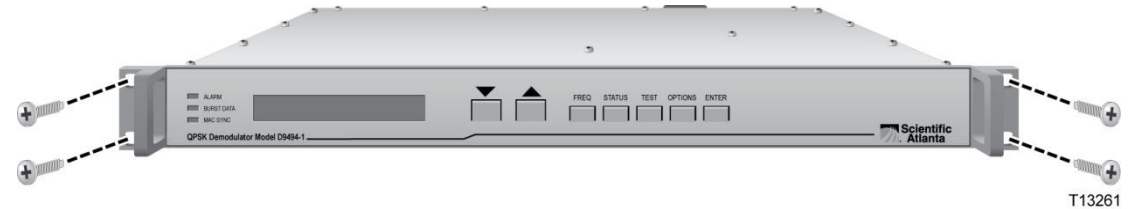

**4** Serrez fermement les vis de montage.

**Important :** lorsque vous utilisez les crochets du support angulaire fournis, vous pouvez installer les démodulateurs QPSK au-dessus ou en dessous l'un de l'autre dans le bâti. Ces crochets de support fournissent des points de support supplémentaires et permettent une circulation d'air adéquate dans l'unité et compensent le poids supplémentaire des capuchons de connexion et du câblage.

# <span id="page-29-0"></span>**Connexion du port de données réseau**

#### **Introduction**

Le port de données réseau du démodulateur QPSK fournit un flux de données bidirectionnel au modulateur QPSK. Ces données bi-directionnelles incluent les réponses SMC, les données d'application, l'état MAC, et les demandes de mise en service SMC. Cette section décrit la procédure de connexion du port de données réseau. Utilisez un câble d'interconnexion Ethernet CAT-5 blindé, de type simple pour connecter le port de données réseau ATM-25 sur le démodulateur QPSK à l'interface de démodulateur sur le modulateur QPSK.

**Remarque :** l'interface de démodulateur du modulateur QPSK est conçue pour pouvoir connecter jusqu'à huit démodulateurs QPSK.

#### **Connexions du démodulateur QPSK et du modulateur QPSK**

L'illustration suivante présente un exemple de connexion entre un démodulateur QPSK et un modulateur QPSK.

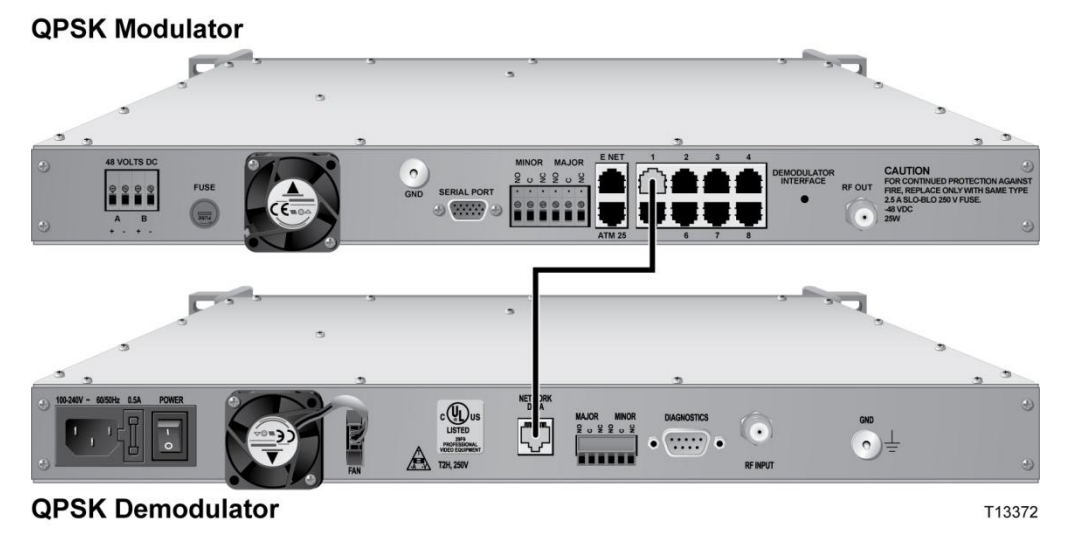

### <span id="page-30-0"></span>**Connexion des sources d'alimentation**

Cette section contient des instructions pour connecter les sources d'alimentation CC et CA au démodulateur QPSK.

#### **Connexion d'une mise à terre**

Procédez comme suit pour connecter une mise à terre aux versions CC ou CA du démodulateur QPSK.

```
\sqrt{N}ATTENTION :
```
**le démodulateur QPSK 48 VCC doit être connecté à une mise à terre.**

- **1** Placez un câble de mise à terre dans la cosse de mise à terre (marquée par **GND**) à l'arrière du démodulateur QPSK. Puis, serrez la cosse de mise à terre à la main pour fixer le câble de mise à terre.
- **2** Connectez l'autre extrémité du câble de mise à terre au bâti ou à terre.

#### **Raccordement d'une source d'alimentation CC**

Procédez comme suit pour connecter une source d'alimentation CC au démodulateur QPSK 48 VCC.

- **1** Vérifiez que la source d'alimentation CC est en position **Off**.
- **2** Insérez les câbles de la source d'alimentation CC dans la fiche (Cage Clamp). Utilisez un petit tournevis plat pour serrer les vis en haut de la fiche (Cage Clamp) pour fixer les câbles. Insérez ensuite la fiche dans la prise de contact sur le panneau arrière du démodulateur QPSK 48 VCC.

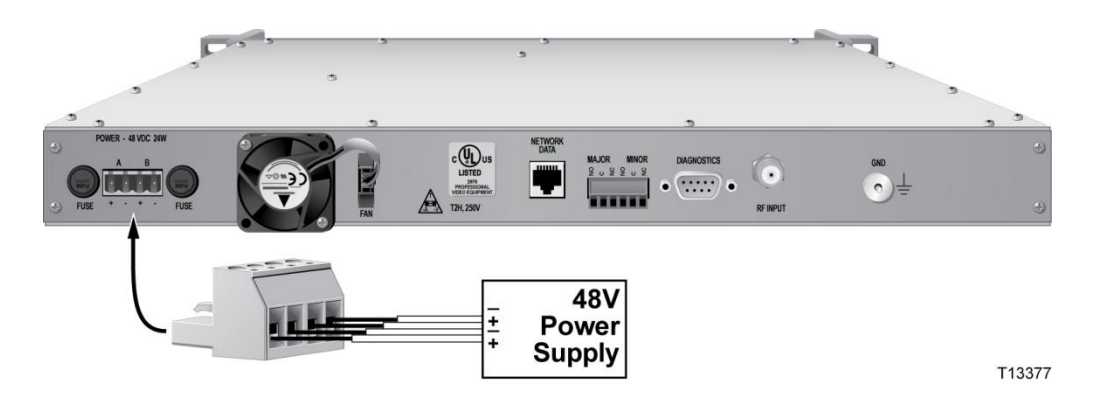

**3** Laissez la source d'alimentation CC en position **Off** jusqu'à ce que vous soyez prêt à mettre le démodulateur sous tension.

#### **Raccordement d'une source d'alimentation CA**

Procédez comme suit pour connecter une source d'alimentation CA au démodulateur QPSK 100-240 VCA.

- **1** Vérifiez que l'interrupteur d'alimentation du panneau arrière est en position **Off**.
- **2** Branchez le cordon d'alimentation à la prise d'alimentation CA sur le panneau arrière du

démodulateur QPSK 100-240 VCA.

- **3** Connectez l'autre extrémité du cordon d'alimentation à une prise de courant CA.
- **4** Laissez le commutateur d'alimentation en position **Off** jusqu'à ce que vous soyez à prêt à mettre l'appareil sous tension.

# <span id="page-32-0"></span>**Connexion du relais d'alarmes (facultatif)**

#### **Introduction**

Le démodulateur QPSK comprend des connexions de relais d'alarmes (étiquetées MAJOR et MINOR) pour connecter les indicateurs d'alarme sonore ou visuelle. Les relais fournissent les deux connexions normalement ouvertes (NO) et fermées (NC). Cette section décrit la procédure à suivre pour connecter les relais d'alarmes.

#### **Emplacement des connexions de relais d'alarmes**

L'illustration suivante présente l'emplacement des connexions de relais d'alarmes.

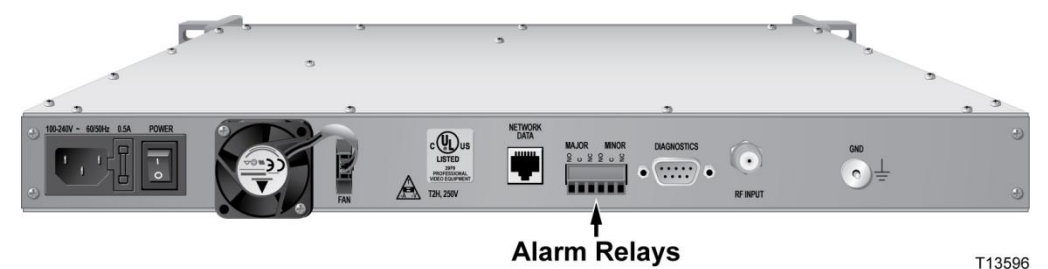

#### **Connexion du relais d'alarmes (facultatif)**

**1** Si les câbles d'alimentation sont connectés à l'alimentation électrique, débranchez-les, ou mettez l'unité hors tension.

```
\sqrt{4}AVERTISSEMENT :
```
**Évitez les chocs électriques en débranchant l'alimentation. Seul un électricien qualifié doit débrancher l'alimentation électrique.**

- **2** Déterminez si l'indicateur *se déclenche* sur un circuit ouvert ou fermé (généralement l'alarme externe détient ces informations).
	- Un simple indicateur (par exemple, une alarme d'une batterie ou d'un avertisseur) se déclenche généralement sur un circuit fermé (utilisez les terminaux NO et COM)
	- Un indicateur plus complexe (par exemple, un système d'alarme commercial) se déclencherait sur un circuit ouvert (utilisez les terminaux NO et COM)

**Remarque :** le ratio de base de puissance des connexions d'alarme est 2 A à 50 V.

- **3** Le connecteur d'alarme utilise une fiche (Cage Clamp) avec prise de contact sur le démodulateur. La fiche accepte les câbles de 16 à 28 AWG.
- **4** Insérez un câble d'indicateur dans les terminaux NO, NC ou COM de la fiche (Cage Clamp) (reportez-vous à l'étape 2 pour déterminer les terminaux à utiliser).

**Remarque :** assurez-vous que la fiche (Cage Clamp) touche le fil métallique, pas l'isolant.

#### **Chapitre 2 Installation du démodulateur QPSK DAVIC**

- Utilisez un petit tournevis plat pour serrer les vis de la fiche (Cage Clamp).
- Répétez les étapes 4 et 5 pour les autres connexions, si nécessaire.
- Connectez l'alimentation à l'alimentation électrique, ou mettez l'unité sous tension.

# <span id="page-34-0"></span>**Connexion du port de diagnostic (facultatif)**

#### **Introduction**

Le port de diagnostic du démodulateur QPSK est un connecteur DB-9 RS-232 standard. Utilisez ce port de diagnostic pour connecter le démodulateur QPSK à un PC de diagnostic. Cette section décrit la procédure de connexion du port de diagnostic.

**Important :** ce port est conçu pour être utilisé à des fins de diagnostic uniquement et non pour un fonctionnement normal.

#### **Emplacement du port de diagnostic**

L'illustration suivante présente l'emplacement du port de diagnostic.

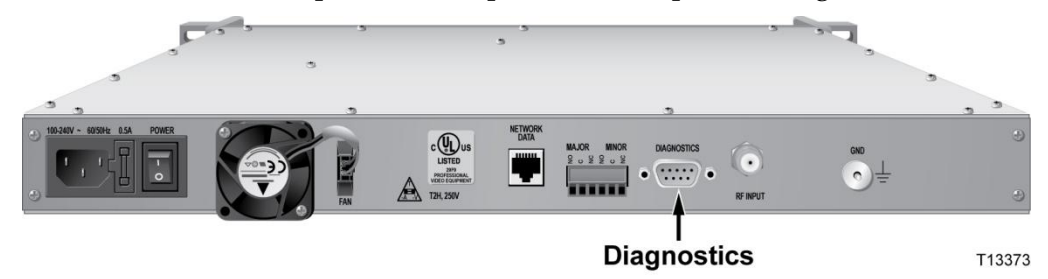

#### **Connexion du port de diagnostic (facultatif)**

**1** Connectez l'extrémité mâle d'un câble de données DB-9 au port Diagnostics (Craft) à l'arrière du démodulateur QPSK.

**Remarque :** la connexion par câble est directe.

**2** Connectez l'autre extrémité du câble de données DB-9 au port série disponible sur le PC de diagnostic.

**Remarque :** pour assurer la clarté et la puissance du signal, n'utilisez pas de câble plat d'une longueur supérieure à 15 m.

- **3** Mettez le PC sous tension et activez une fenêtre ProComm ou HyperTerminal à l'aide des paramètres de connexion modem suivants :
	- $\Box$  19200 bauds
	- 1 bit d'arrêt
	- Aucune parité
	- 8 bits de données
	- Aucun contrôle de flux

# <span id="page-35-0"></span>**Connexion du port d'entrée RF**

#### **Introduction**

Le port d'entrée RF permet de connecter le démodulateur QPSK au réseau HFC et aux DHCT à l'aide d'un câble coaxial RG-59 de 75  $\Omega$ . Cette section décrit la procédure de connexion du port d'entrée RF.

#### **Emplacement du port d'entrée RF**

L'illustration suivante présente l'emplacement du port d'entrée RF.

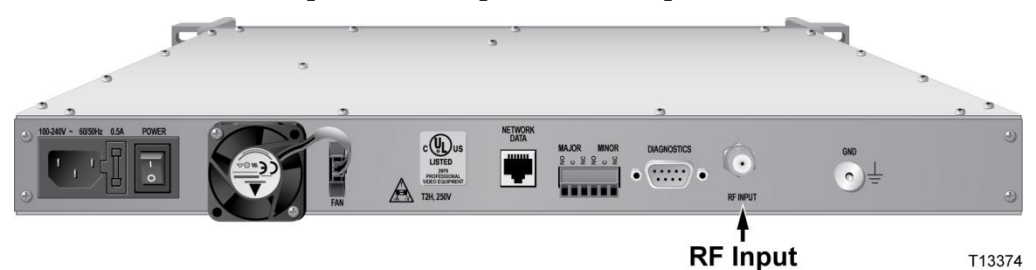

#### **Connexion du port d'entrée RF**

- **1** Repérez le port d'entrée RF sur le panneau arrière du démodulateur QPSK.
- **2** Connectez une extrémité d'un câble coaxial RG-59 de 75  $\Omega$  au port d'entrée RF.
- **3** Connectez l'autre extrémité du câble coaxial RG-59 de 75 à un répartiteur de signal RF dans le réseau de distribution (tête de réseau).
# **Configuration du démodulateur QPSK sur le DNCS**

Après avoir installé et connecté le démodulateur QPSK, vous devez le configurer sur le DNCS. Pour obtenir des instructions détaillées sur la manière de configurer le démodulateur QPSK sur le DNCS, reportez-vous à l'*aide en ligne du DNCS* correspondant à votre version.

## **Mise sous tension du démodulateur QPSK**

Après avoir installé, connecté et configuré le démodulateur QPSK, mettez-le sous tension. Le modulateur QPSK gère le démodulateur QPSK et le configure une fois qu'il est mis sous tension.

Pour plus d'informations sur l'installation du logiciel, reportez-vous au *QPSK Demodulator Software Install/Upgrade Guide* (numéro de référence 4022031).

# **3 Chapitre 3**

# **Utilisation du démodulateur DAVIC QPSK**

### **Introduction**

Ce chapitre décrit les écrans et les menus qui s'affichent sur l'écran LCD de la façade avant du démodulateur QPSK. Il fournit également les procédures à suivre pour afficher et modifier des paramètres du démodulateur QPSK à l'aide des touches de la façade avant et des différents menus.

**Important :** les paramètres de menu réels peuvent différer légèrement des exemples présentés dans ce guide.

### **Dans ce chapitre**

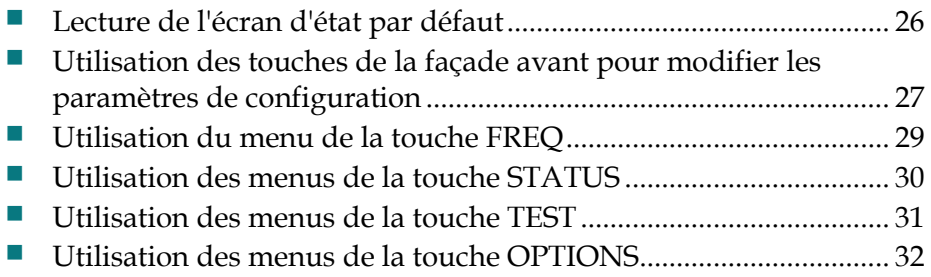

# <span id="page-39-0"></span>**Lecture de l'écran d'état par défaut**

### **Introduction**

Cette section présente l'écran d'état par défaut. Le démodulateur QPSK affiche l'écran d'état par défaut à la suite d'une des conditions suivantes :

- Une fois la séquence d'autotest de mise sous tension terminée.
- **Lorsqu'un utilisateur appuie sur la touche ENTER.**
- **Lorsqu'une minute s'écoule après qu'un utilisateur a appuyé sur une touche** (sauf si le menu TEST est affiché).

### **Informations de l'écran d'état par défaut**

Ceci est un exemple d'écran d'état par défaut.

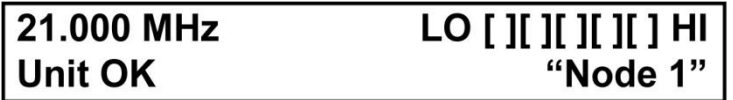

Le tableau suivant décrit les informations affichées sur l'exemple d'écran d'état par défaut précédent.

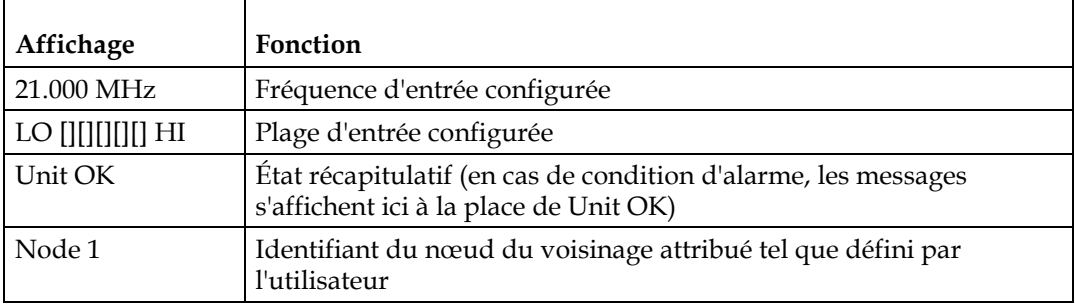

# <span id="page-40-0"></span>**Utilisation des touches de la façade avant pour modifier les paramètres de configuration**

### **Introduction**

La façade avant du démodulateur QPSK inclut un écran LCD alphanumérique et trois voyants d'indicateur d'état. Quatre touches de la façade avant vous permettent de modifier les paramètres du démodulateur QPSK. Vous pouvez accéder à d'autres menus et écrans en appuyant sur les touches de la façade avant désignées par FREQ, STATUS, TEST et OPTIONS.

### **Schéma de la structure des menus de la façade avant**

Le schéma suivant illustre la structure d'un menu du démodulateur QPSK.

### **Remarques :**

■ Les paramètres indiqués sur ce menu sont des exemples et non des paramètres recommandés.

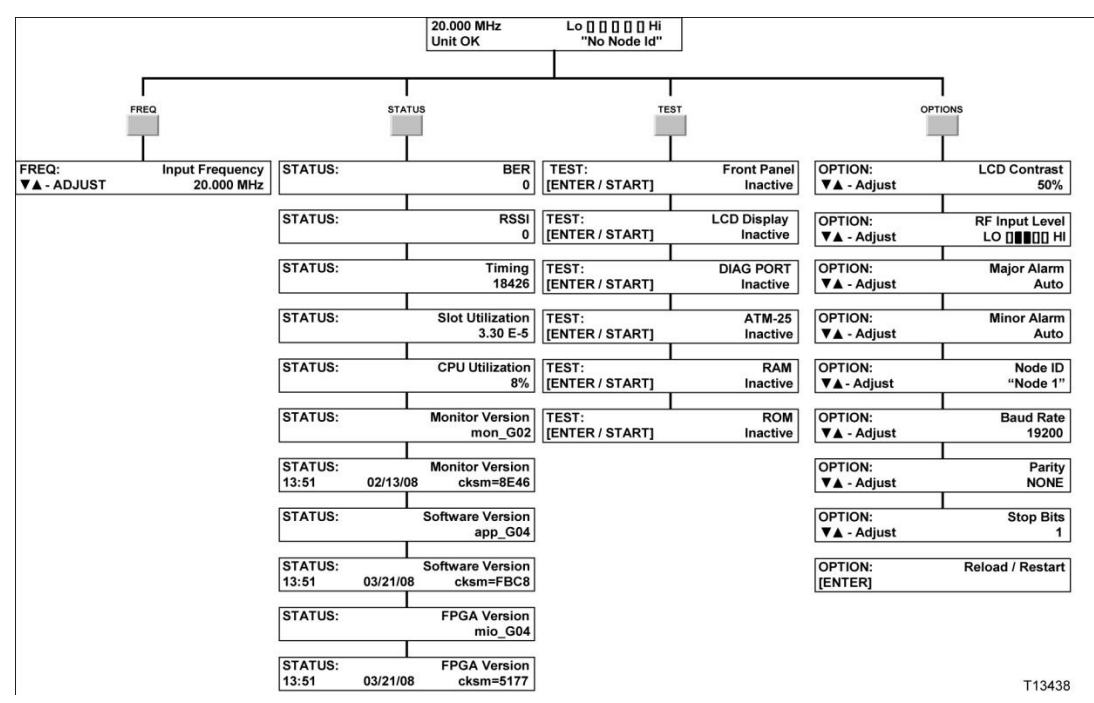

Tous les menus interactifs affichent ADJUST, TOGGLE ou ENTER.

### **Accès aux fonctionnalités de démodulateur QPSK**

Vous pouvez accéder à d'autres menus et écrans en appuyant sur les touches suivantes de la façade avant : FREQ, STATUS, OPTIONS et TEST. Vous pouvez

#### **Chapitre 3 Utilisation du démodulateur DAVIC QPSK**

utiliser la touche ENTER pour stocker et enregistrer les modifications apportées aux paramètres de configuration. Cette section fournit des instructions pour utiliser ces touches.

### **Commandes système**

En fonctionnement normal, la configuration du démodulateur QPSK s'effectue à partir du DNCS et du modulateur QPSK. Aucune modification n'est requise à partir de la façade avant.

**Important :** en cas de réinitialisation du démodulateur QPSK, le DNCS a priorité sur plusieurs des modifications de configuration précédemment apportées à l'aide des touches de la façade avant.

### **La touche ENTER**

Utilisez la touche ENTER pour stocker toutes les modifications apportées aux paramètres de configuration. La touche ENTER contrôle également des tests d'état.

**Important :** si un utilisateur appuie sur la touche ENTER ou s'il n'a pas appuyé sur un bouton de la façade avant au bout d'une minute, le démodulateur affiche l'écran d'état par défaut.

**Remarque :** le délai d'une minute ne s'applique pas aux menus de TEST.

### **Indicateurs de la façade avant**

Les indicateurs suivants se trouvent sur le côté gauche de la façade avant :

- ALARM (rouge) : s'allume en cas d'alarme. Pour plus d'informations, consultez la section *Résolution des alarmes* (pag[e 45\)](#page-58-0).
- BURST DATA (jaune) : s'allume lors des transferts de données entre la carte IF, l'interface numérique et le panneau de commande.
- MAC SYNC (vert) : s'allume durant toute la réception de la synchronisation des trames et de l'horloge de référence à partir du modulateur QPSK.

**Remarque :** lors d'un fonctionnement normal, les indicateurs MAC SYNC et BURST DATA s'allument. Toutefois, l'indicateur ALARM ne s'allume pas pendant un fonctionnement normal, mais uniquement en cas de condition d'alarme.

### **Indication d'échec de l'autotest**

Si le démodulateur QPSK échoue à un auto-test de mise sous tension, la DEL d'alarme s'allume et l'écran LCD affiche un message d'alarme.

## <span id="page-42-0"></span>**Utilisation du menu de la touche FREQ**

### **Introduction**

Si vous appuyez sur la touche **FREQ**, vous pouvez alors accéder au menu de fréquence d'entrée, à partir duquel vous pouvez modifier la fréquence d'entrée.

### **Définition de la fréquence d'entrée**

**Important :** en cas de réinitialisation du démodulateur QPSK, le DNCS a priorité sur toutes les modifications de fréquence d'entrée précédemment apportées à l'aide des touches de la façade avant.

Suivez ces étapes pour modifier la fréquence d'entrée.

**1** Appuyez sur la touche **FREQ** sur la façade avant du démodulateur QPSK. L'écran Input Frequency apparaît.

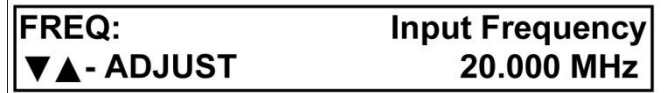

**2** Appuyez sur les touches Flèche du haut ou Flèche du bas pour augmenter ou diminuer la fréquence d'entrée par incréments de 0,250 MHz.

**Remarque :** le démodulateur QPSK prend en charge une plage de fréquences allant de 5 à 42 MHz.

**3** Appuyez sur la touche **ENTER** pour enregistrer les modifications apportées à la mémoire non volatile et revenir à l'écran d'état par défaut.

# <span id="page-43-0"></span>**Utilisation des menus de la touche STATUS**

### **Introduction**

Appuyez sur la touche **STATUS** pour afficher l'état de fonctionnement du démodulateur QPSK.

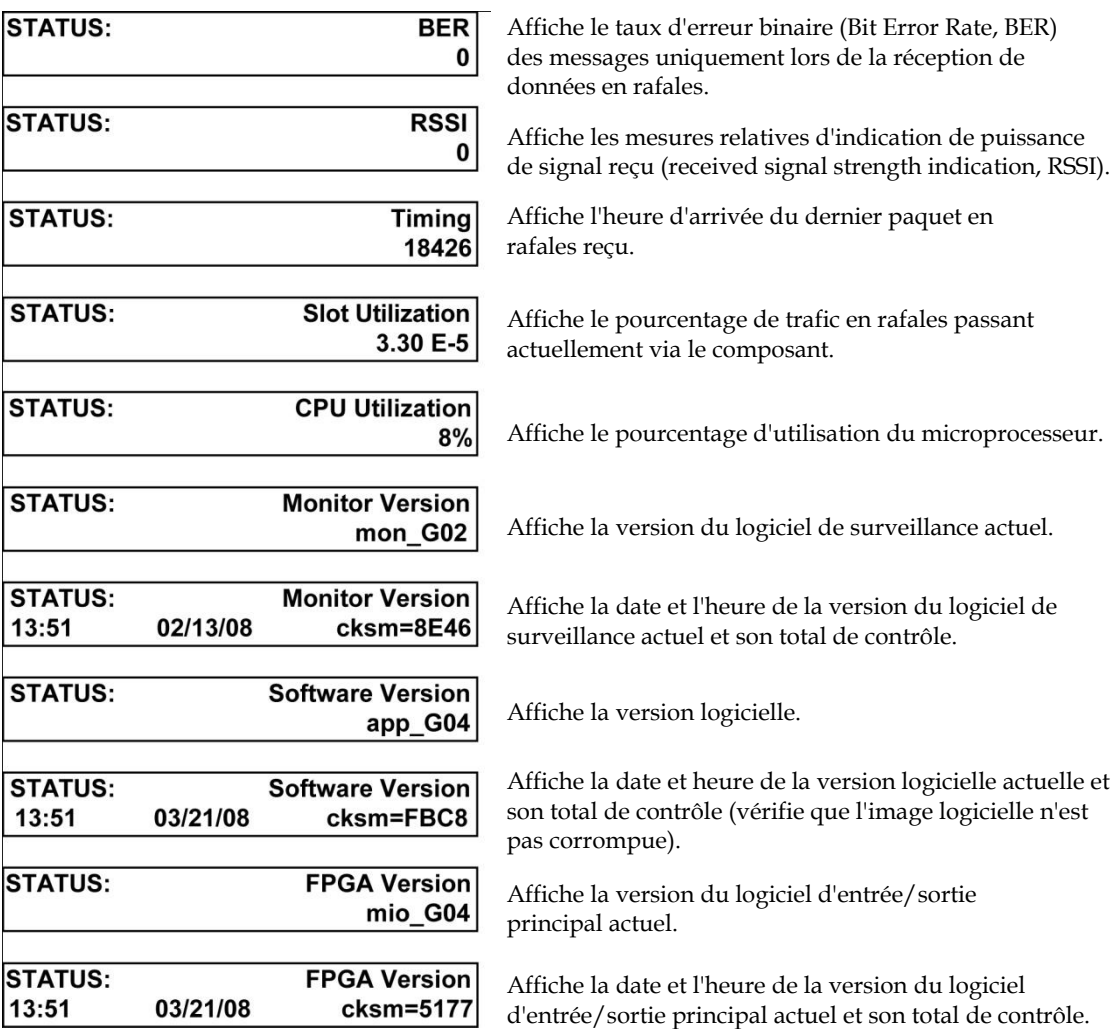

# <span id="page-44-0"></span>**Utilisation des menus de la touche TEST**

### **Introduction**

La touche **TEST** vous permet d'accéder aux menus de test. Vous pouvez lancer et arrêter les tests en appuyant sur la touche **ENTER**.

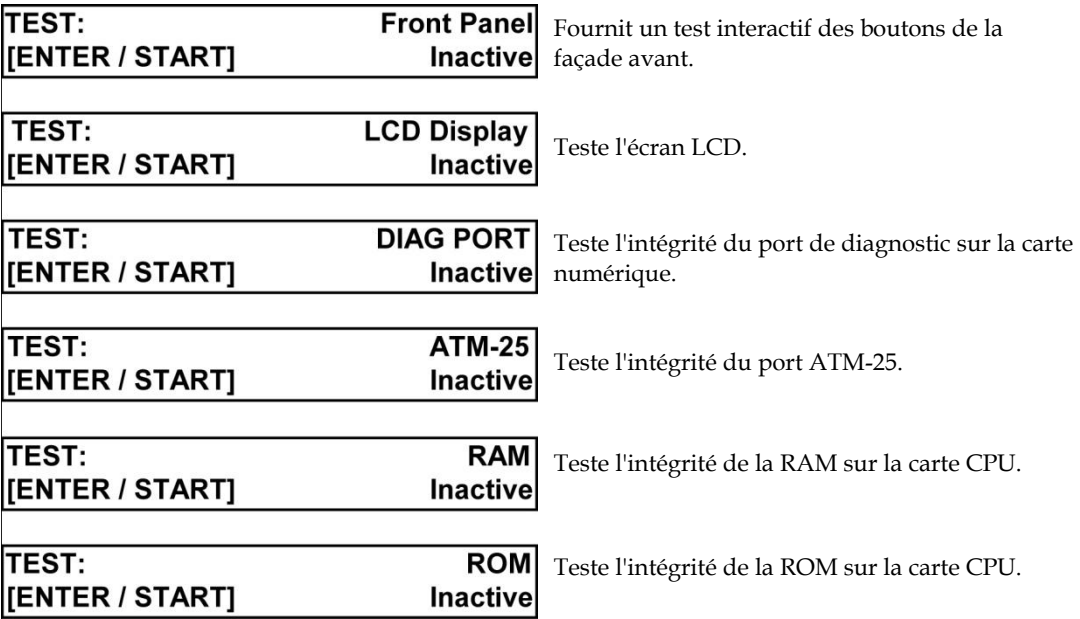

**Important :** si le test génère une alarme, reportez-vous à la section *Résolution des alarmes* (page 45).

# <span id="page-45-0"></span>**Utilisation des menus de la touche OPTIONS**

### **Introduction**

La touche **OPTIONS** vous permet d'accéder aux menus des options. Utilisez les touches fléchées pour modifier les paramètres.

### **Lecture des menus de la touche OPTIONS**

Les schémas suivants illustrent les différents écrans qui apparaissent lorsque vous appuyez sur la touche OPTIONS à plusieurs reprises. Cette section contient ensuite des instructions détaillées pour modifier ces paramètres.

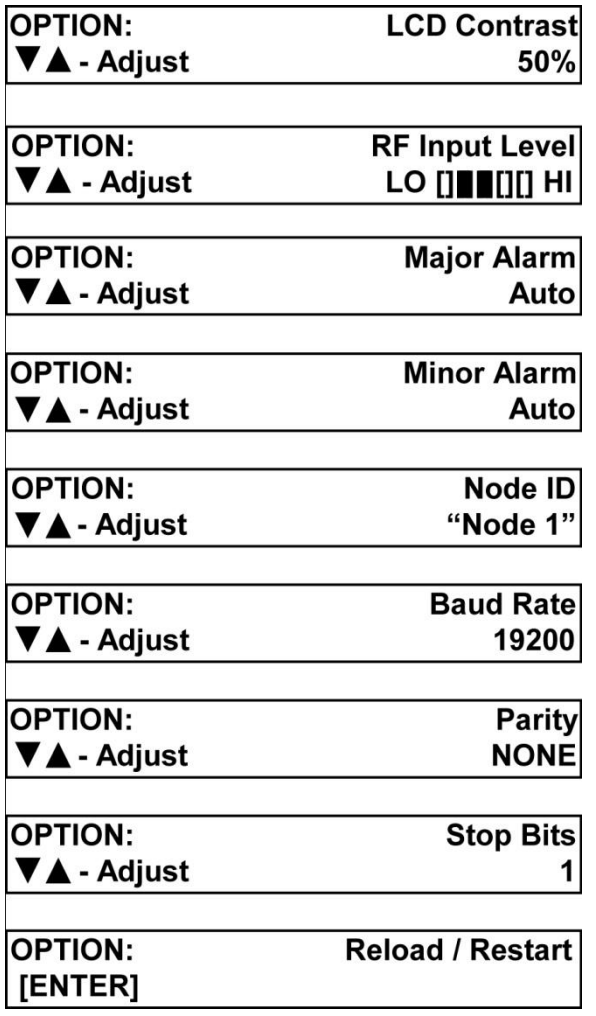

### **Modification de l'écran LCD Contrast**

Suivez ces étapes pour modifier le contraste de l'écran LCD de la façade avant du démodulateur QPSK.

**1** Appuyez sur la touche **OPTIONS** sur la façade avant du démodulateur QPSK. L'écran LCD Contrast s'affiche.

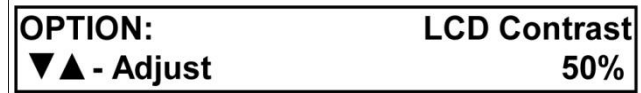

- **2** Appuyez sur les touches Flèche du haut ou Flèche du bas pour augmenter ou diminuer le contraste (entre 0 et 100 %) par incréments de 5 %.
- **3** Appuyez sur la touche **ENTER** pour enregistrer les modifications apportées à la mémoire non volatile et revenir à l'écran d'état par défaut.

### **Modification du niveau d'entrée RF**

**Important :** en cas de réinitialisation du démodulateur QPSK, le DNCS a priorité sur toutes les modifications de niveau d'entrée RF précédemment apportées à l'aide des touches de la façade avant.

Suivez ces étapes pour modifier la plage de niveau d'entrée RF sur le démodulateur QPSK.

**1** Appuyez deux fois sur **OPTIONS** sur la façade avant du démodulateur QPSK. L'écran RF Input Level apparaît.

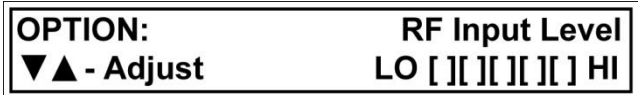

- **2** Appuyez sur les touches Flèche du haut ou Flèche du bas pour augmenter ou diminuer le niveau d'entrée RF.
- **3** Appuyez sur la touche **ENTER** pour enregistrer les modifications apportées à la mémoire non volatile et revenir à l'écran d'état par défaut.

### **Modification de l'alarme majeure**

Suivez ces étapes pour activer ou désactiver le paramètre d'alarme majeure sur le démodulateur QPSK.

**1** Appuyez trois fois sur **OPTIONS** sur la façade avant du démodulateur QPSK. L'écran Major Alarm apparaît.

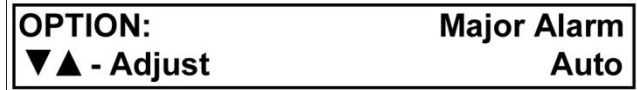

- **2** Appuyez sur les touches Flèche du haut ou Flèche du bas pour choisir l'une des options d'activation d'alarme majeure suivantes :
	- $\blacksquare$  AUTO
	- $\blacksquare$  ON
	- **D** OFF

### **Modification de l'alarme mineure**

Suivez ces étapes pour activer ou désactiver le paramètre d'alarme mineure sur le démodulateur QPSK.

**1** Appuyez quatre fois sur **OPTIONS** sur la façade avant du démodulateur QPSK. L'écran Minor Alarm apparaît.

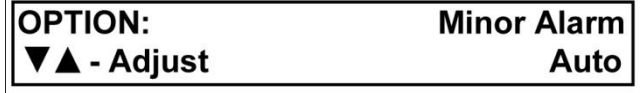

- **2** Appuyez sur les touches Flèche du haut ou Flèche du bas pour choisir l'une des options d'activation d'alarme mineure suivantes :
	- **AUTO**
	- $\blacksquare$  ON
	- $\blacksquare$  OFF

### **Modification de l'ID de nœud**

**Important :** en cas de réinitialisation du démodulateur QPSK, le DNCS a priorité sur toutes les modifications d'ID de nœud précédemment apportées à l'aide des touches de la façade avant.

Suivez ces étapes pour modifier l'identification de nœud (ID) du démodulateur QPSK.

**1** Appuyez cinq fois sur **OPTIONS** sur la façade avant du démodulateur QPSK. L'écran Node ID s'affiche.

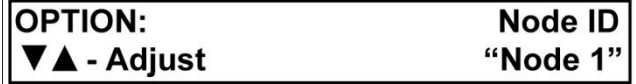

- **2** Appuyez sur les touches Flèche du haut ou Flèche du bas pour choisir un caractère ASCII pour l'espace sur lequel se trouve le curseur.
- **3** Appuyez sur **ENTER** pour déplacer le curseur vers la lettre suivante. **Remarque :** vous pouvez indiquer une description de 12 caractères ASCII maximum.
- **4** Appuyez à plusieurs reprises sur **ENTER** pour placer le curseur après la chaîne d'ID du nœud et pour enregistrer les modifications dans la mémoire non volatile.

### **Modification du débit en bauds**

Le débit en bauds représente le nombre d'événements (ou de modifications de signal) qui se produisent en une seconde. Par exemple, une vitesse de transmission en bauds de 300 signifie que 300 bits sont transmis chaque seconde (abrégé en 300 bits/s). Toutefois, si les débits en bauds sont plus élevés (plus de 1200), il est possible de coder plusieurs bits dans chaque charge électrique. Un débit de 4800 bauds peut autoriser l'envoi de 9600 bits chaque seconde via le codage de 2 bits par événement.

Suivez ces étapes pour modifier le débit en bauds du port de diagnostic.

**1** Appuyez six fois sur **OPTIONS** sur la façade avant du démodulateur QPSK. L'écran Baud Rate apparaît.

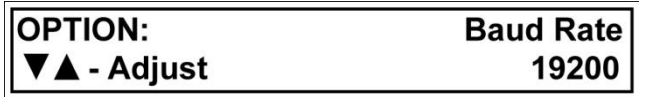

- **2** Appuyez sur les touches Flèche du haut ou Flèche du bas pour choisir l'un des débits en bauds suivantes :
	- $1200$
	- $\blacksquare$  2400
	- 4800
	- $9600$
	- 19200
	- 38400
- **3** Appuyez sur la touche **ENTER** pour enregistrer les modifications apportées à la mémoire non volatile et revenir à l'écran d'état par défaut.

**Important** : la modification de ce paramètre affecte le contenu de la procédure suivante : *Connexion du port de diagnostic (facultatif)* (page 21).

### **Modification du sens de parité**

La vérification de parité fait référence à l'utilisation de bits de parité pour vérifier la précision des données transmises. Lorsque la vérification de parité est appliquée, les bits de données sont définis afin que tous les octets aient un nombre impair ou un nombre pair de bits défini.

**Remarque :** l'expéditeur et le destinataire doivent tous les deux accepter d'appliquer la vérification de parité et décider si elle doit être impaire ou paire. Si les éléments envoyés et reçus ne sont pas configurés avec le même sens de parité, la communication est impossible.

Suivez ces étapes pour modifier le sens de parité du port de diagnostic.

**1** Appuyez sept fois sur la touche **OPTIONS** sur la façade avant du démodulateur QPSK. L'écran Parity apparaît.

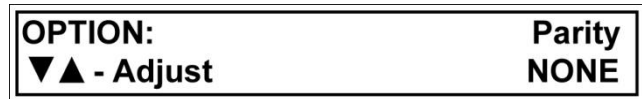

- **2** Appuyez sur les touches Flèche du haut ou Flèche du bas pour choisir l'un des sens de parité suivant :
	- **EVEN PARITY** : il s'agit de la forme la plus courante de parité. Si le nombre de bits défini est pair, si vous choisissez une parité paire, le bit de parité est défini sur 0. Si le nombre de bits défini est impair, si vous choisissez une parité paire, le bit de parité est défini sur 1.
	- **ODD PARITY** : si le nombre de bits défini est pair, si vous choisissez une parité impaire, le bit de parité est défini sur 1. Si le nombre de bits défini est impair, si vous choisissez une parité impaire, le bit de parité est défini sur 0.
	- **NONE** : si vous ne sélectionnez aucune parité, le démodulateur QPSK n'effectue aucune vérification de parité.
- **3** Appuyez sur la touche **ENTER** pour enregistrer les modifications apportées à la mémoire non volatile et revenir à l'écran d'état par défaut.

**Important** : la modification de ce paramètre affecte le contenu de la procédure suivante : *Connexion du port de diagnostic (facultatif)* (page 21).

### **Modification des bits d'arrêt**

Dans les communications asynchrones, un bit indique qu'un octet vient d'être transmis. Chaque octet de données est précédé d'un bit de départ et suivi d'un bit d'arrêt.

Suivez ces étapes pour modifier la valeur des bits d'arrêt du port de diagnostic.

**1** Appuyez huit fois sur **OPTIONS** sur la façade avant du démodulateur QPSK. L'écran Stop Bits apparaît.

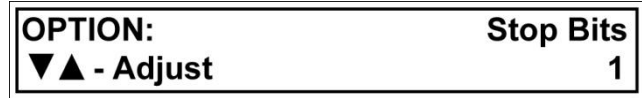

- **2** Appuyez sur les touches Flèche du haut ou Flèche du bas pour choisir une des valeurs de bit d'arrêt suivantes :
	- $-1$  $\blacksquare$  2
- **3** Appuyez sur la touche **ENTER** pour enregistrer les modifications apportées à la mémoire non volatile et revenir à l'écran d'état par défaut.

**Important** : la modification de ce paramètre affecte le contenu de la procédure suivante : *Connexion du port de diagnostic (facultatif)* (page 21).

### **Rechargement/Redémarrage**

Suivez ces étapes pour recharger ou redémarrer le démodulateur QPSK.

**1** Appuyez neuf fois sur **OPTIONS** sur la façade avant du démodulateur QPSK. L'écran Reload/Restart s'affiche.

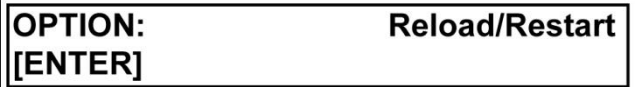

**2** Appuyez sur **ENTER** pour recharger ou redémarrer le démodulateur QPSK.

# **4 Chapitre 4**

# **Dépannage du démodulateur DAVIC QPSK**

### **Introduction**

Ce chapitre fournit des informations de maintenance régulière, des consignes générales en termes de dépannage et des explications sur les conditions d'alarme majeures, mineures et liées à l'état. Il comprend également des instructions pour évaluer les conditions d'alarme. Un tableau de dépannage d'alarme (classé par ordre alphabétique selon les messages d'alarme affichés sur l'écran LCD de la façade avant) est inclus et contient des informations supplémentaires pour résoudre des conditions d'alarme.

### **Dans ce chapitre**

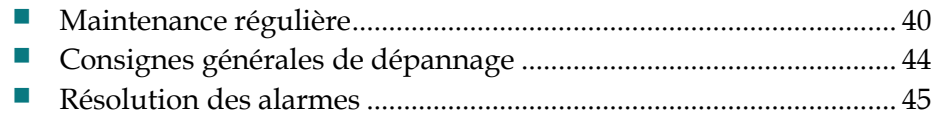

# <span id="page-53-0"></span>**Maintenance régulière**

### **Introduction**

Une maintenance régulière garantit le bon fonctionnement du démodulateur QPSK et favorise l'absence de problèmes. Cette section décrit les procédures de maintenance importantes.

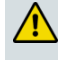

**AVERTISSEMENT :**

**seul le personnel qualifié doit procéder à la maintenance et à l'entretien du démodulateur QPSK.**

### **Examen visuel trimestriel**

Le démodulateur QPSK peut fonctionner sans surveillance pendant de longues périodes. S'il fonctionne normalement, ne retirez pas les cartes ou le capot et n'effectuez pas de réglages. Vous devez cependant effectuer une inspection visuelle au moins une fois tous les quatre mois.

**Important :** seul le personnel qualifié doit procéder à la maintenance et à l'entretien du démodulateur QPSK.

Vérifiez les éléments suivants lors d'une inspection visuelle :

- **Câbles et connecteurs** : assurez-vous que tous les câbles sont connectés correctement et que toutes les vis de retenue sont bien serrées. Inspectez les câbles pour détecter des traces d'usure et de frottement.
- **Capot et panneau arrière** : si nécessaire, nettoyez le capot et le panneau arrière à l'aide d'un chiffon doux humide et imbibé d'un détergent non abrasif.
- **Ventilateur de refroidissement et entrée d'air** : vérifiez le ventilateur de refroidissement du panneau arrière et l'entrée d'air du panneau latéral et assurez-vous qu'il n'y a pas trop de poussière. Retirez les peluches et les poussières des orifices à l'aide d'un chiffon humide ou d'un petit aspirateur à main.

### **Exigences en matière de fusible**

Chaque démodulateur QPSK contient au moins un fusible d'alimentation. Nous vous recommandons de conserver les fusibles de rechange suivants à portée de main :

- Le démodulateur QPSK 48 VCC utilise des fusibles d'alimentation 2 A 250 V Slo-Blo.
- Le démodulateur QPSK 100-240 VCA utilise un fusible d'alimentation 2 A 250 V Slo-Blo.

Pour obtenir des instructions sur le remplacement des fusibles, consultez la section *Remplacement des fusibles* (page [41\)](#page-54-0).

### <span id="page-54-0"></span>**Remplacement des fusibles**

### **Remplacement des fusibles pour le démodulateur QPSK 48 VCC**

Suivez ces étapes pour changer le fusible 2 A 250 V sur le modèle 48 VCC.

**Remarque :** le modèle 48 VCC du démodulateur QPSK modèle D9494 contient deux porte-fusible. Nous vous recommandons de changer *les deux* fusibles en même temps.

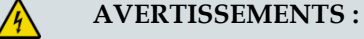

- **Évitez les chocs électriques ! Débranchez l'alimentation de l'appareil avant de retirer le fusible.**
- **Évitez les risques de choc électrique et d'endommagement de ce produit ! Remplacez le fusible uniquement par un fusible de type et de calibre appropriés.**
- **1** Débranchez les câbles d'alimentation.
- **2** Repérez les porte-fusible sur le côté gauche du panneau arrière.

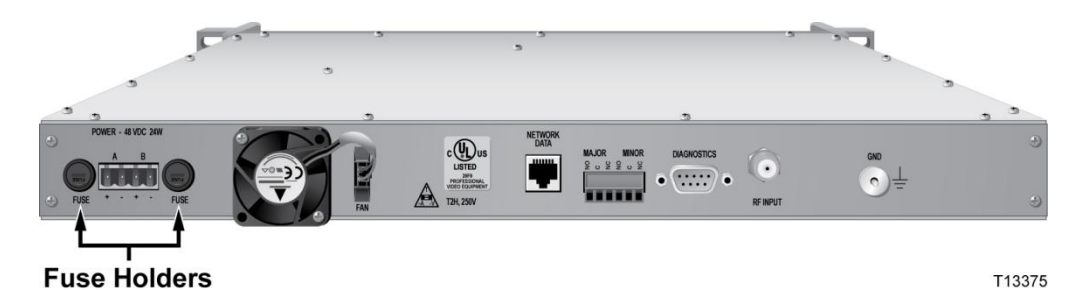

- **3** Desserrez l'un des deux porte-fusibles à l'aide d'un petit tournevis plat en faisant tourner le porte-fusible dans le sens inverse des aiguilles d'une montre.
- **4** Tirez sur le porte-fusible pour l'extraire du panneau arrière.
- **5** Retirez le fusible et remplacez-le par un neuf.
- **6** Réintroduisez le porte-fusible dans le panneau arrière.
- **7** Fixez le porte-fusible en le faisant tourner dans le sens des aiguilles d'une montre à l'aide d'un petit tournevis plat.
- **8** Répétez les étapes 3 à 7 pour remplacer l'autre fusible. Passez ensuite à l'étape 9.
- **9** Rebranchez les câbles d'alimentation.

### **Remplacement des fusibles pour le démodulateur QPSK 100-240 VCA**

Procédez comme suit pour remplacer le fusible 2 A 250 V sur le modèle 100-240 VCA.

**AVERTISSEMENTS :**

- **Évitez les chocs électriques ! Débranchez l'alimentation de l'appareil avant de retirer le fusible.**
- **Évitez les risques de choc électrique et d'endommagement de ce produit ! Remplacez le fusible uniquement par un fusible de type et de calibre appropriés.**
- **1** Mettez l'unité hors tension.
- **2** Repérez le porte-fusible situé entre la prise d'alimentation et le commutateur d'alimentation sur le gauche côté du panneau arrière.

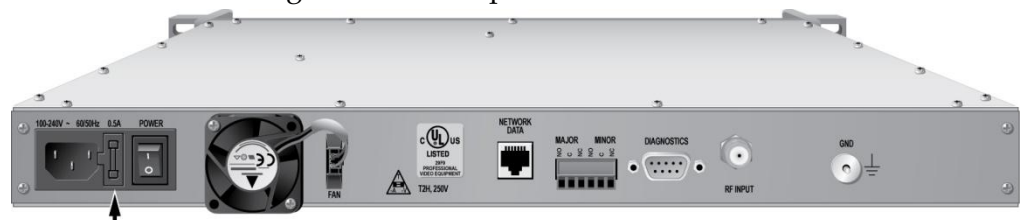

**Fuse Holder** 

T13376

**Remarque :** vous pouvez conserver un fusible de rechange dans le compartiment caché du porte-fusible. Ce fusible de rechange doit être conservé en cas de besoin. Si vous utilisez ce fusible de rechange, vous devez le remplacer par un nouveau.

**3** À l'aide d'un petit tournevis plat, soulevez délicatement le porte-fusible.

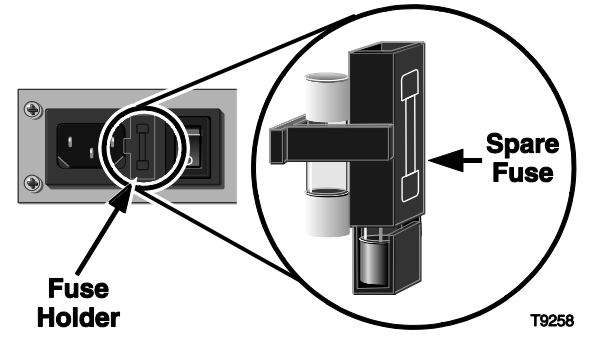

- **4** Retirez le fusible grillé et remplacez-le par un neuf.
- **5** Remettez le porte-fusible fermement en place.
- **6** Rebranchez le cordon d'alimentation.
- **7** Mettez l'unité sous tension.

### **Remplacement du ventilateur**

Cette section fournit des instructions pour accéder à l'unité de ventilation et la remplacer sur le démodulateur QPSK.

### **Remarques :**

- Remplacez l'unité de ventilation uniquement par une unité de rechange authentique. Le numéro de référence de l'unité de ventilation de rechange est **4016501**. Le numéro de référence du kit de ventilation de rechange est **4017943**. Contactez le représentant qui gère votre compte pour obtenir des ventilateurs de rechange.
- Vous devez mettre le démodulateur hors tension afin de remplacer le ventilateur.

Procédez comme suit pour remplacer le ventilateur sur le panneau arrière du démodulateur QPSK.

- **1** Mettez le démodulateur QPSK hors tension.
- **2** Sur le panneau arrière du démodulateur QPSK, débranchez le ventilateur.
- **3** Retirez les vis de retenue à l'aide d'un tournevis cruciforme et mettez le ventilateur défectueux et les vis de côté.

**Remarque :** veillez à ne pas faire tomber ou perdre les vis. Vous en aurez besoin pour remettre le ventilateur en place.

- **4** Fixez le ventilateur de rechange au panneau arrière à l'aide des vis retirées précédemment et veillez à l'orienter de sorte que l'air souffle vers l'extérieur. **Remarque :** veillez à appliquer un couple de serrage d'environ 0,045-0,068 daN.m
- **5** Branchez le ventilateur de rechange à la connexion d'alimentation fournie sur le panneau arrière.
- **6** Mettez le démodulateur QPSK sous tension.
- **7** Vérifiez que le ventilateur de rechange fonctionne correctement. Si ce n'est pas le cas, contactez SciCare Services pour obtenir de l'aide.

# <span id="page-57-0"></span>**Consignes générales de dépannage**

### **Introduction**

Cette section décrit le alarmes majeures, mineures et liées à l'état. En outre, cette section explique comment accéder et interpréter les alarmes qui s'affichent sur l'écran LCD de la façade avant du démodulateur QPSK. Si le démodulateur QPSK signale une alarme, recherchez les fausses alarmes, vérifiez l'alimentation, et/ou suivez les instructions de dépannage des alarmes mineures et majeures.

### **Fausses alarmes**

Une fausse alarme peut se produire lorsque le branchement de l'indicateur d'alarme externe est inversé. Le capteur est branché au terminal NC, alors qu'il devrait être branché au terminal NO, ou vice versa. Si le démodulateur QPSK est sous tension que la DEL d'alarme principale est éteinte, vérifiez que le câblage du terminal est correct.

### **Vérification de l'alimentation CA**

Procédez comme suit pour déterminer si un problème d'alimentation déclenche une alarme d'alimentation.

**AVERTISSEMENT :**  $\bigwedge$ 

**Seul le personnel qualifié doit procéder à la maintenance et à l'entretien du démodulateur.**

- **1** Vérifiez que les câbles et/ou les cordons d'alimentation sont correctement branchés au démodulateur QPSK et à la prise de courant. Remplacez/rebranchez les câbles ou les cordons d'alimentation si nécessaire.
- **2** Assurez-vous que la prise fournisse la tension adéquate.
- **3** Vérifiez le fusible à l'arrière du démodulateur QPSK.
- **4** Si le démodulateur QPSK indique toujours une alarme d'alimentation, il est possible que l'alimentation électrique interne soit défectueuse.

**Remarque :** consultez la section *Résolution des alarmes* (page [45\)](#page-58-0) pour obtenir la liste des alarmes mineures et majeures.

# <span id="page-58-0"></span>**Résolution des alarmes**

### **Liste des alarmes**

 $\mathbf{r}$ 

Lorsqu'une condition d'alarme se produit sur le démodulateur QPSK, l'écran de la façade avant indique quelle condition d'alarme est active. Un message d'alarme s'affiche sur la deuxième ligne de l'écran. Si plusieurs alarmes se déclenchent simultanément, seule la plus grave s'affiche.

Le tableau suivant indique les écrans LCD des alarmes.

**Remarque :** si aucune des vérifications et des procédures suggérées ne s'avère efficace pour résoudre l'alarme, contactez SciCare Services :

- Aux États-Unis et au Canada : +1 800 283 2636 (numéro gratuit)
- Hors Amérique du Nord : +1-770-903-6900 (direct)

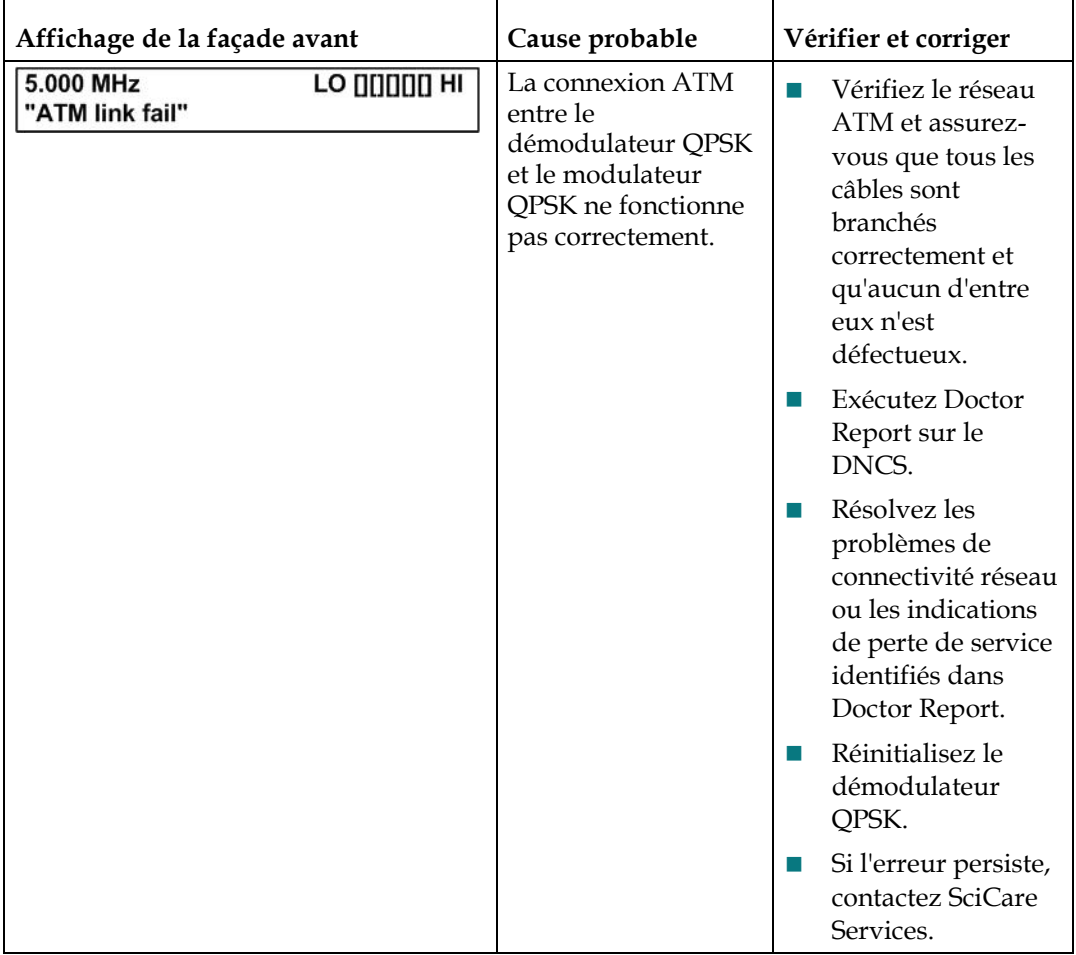

### **Chapitre 4 Dépannage du démodulateur DAVIC QPSK**

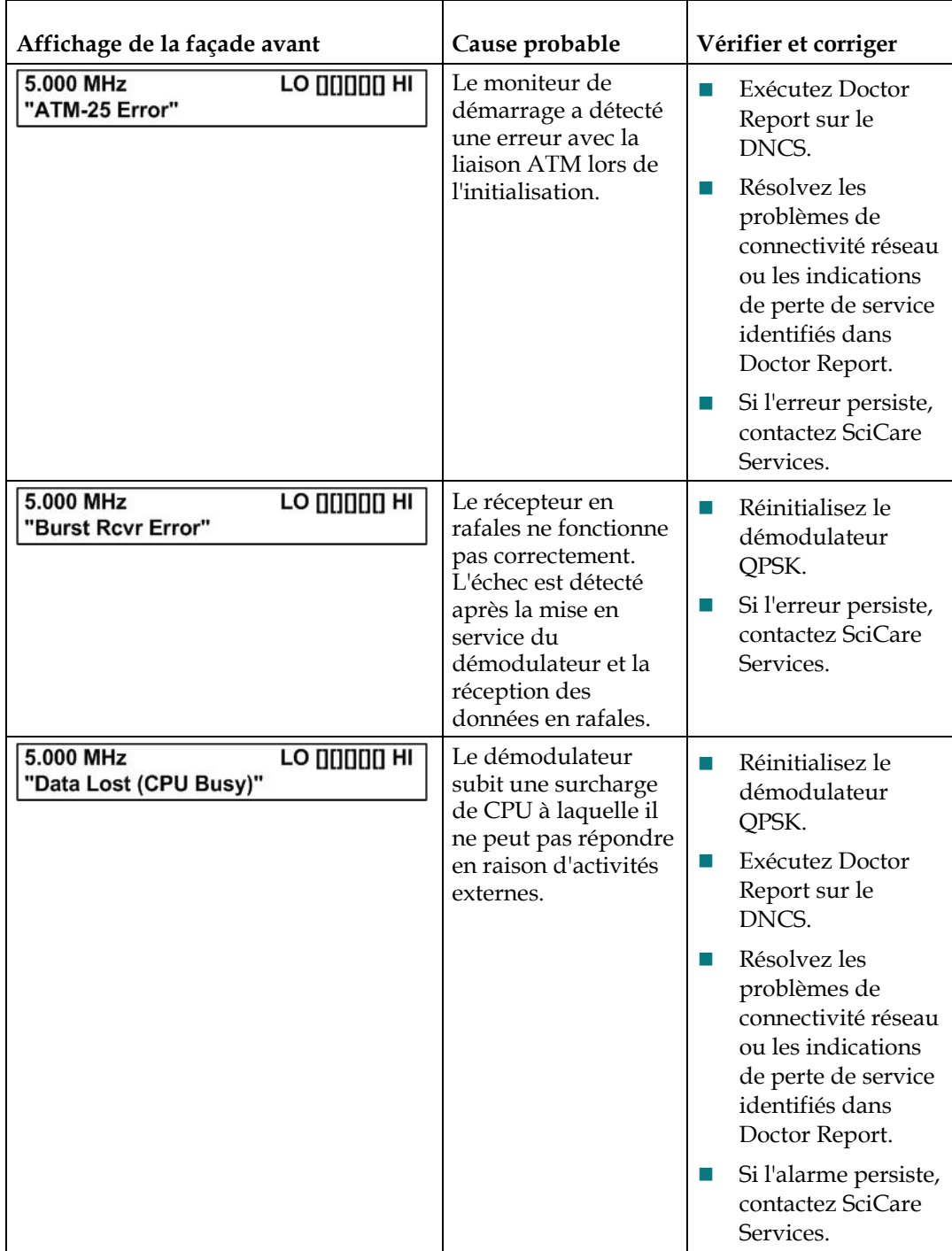

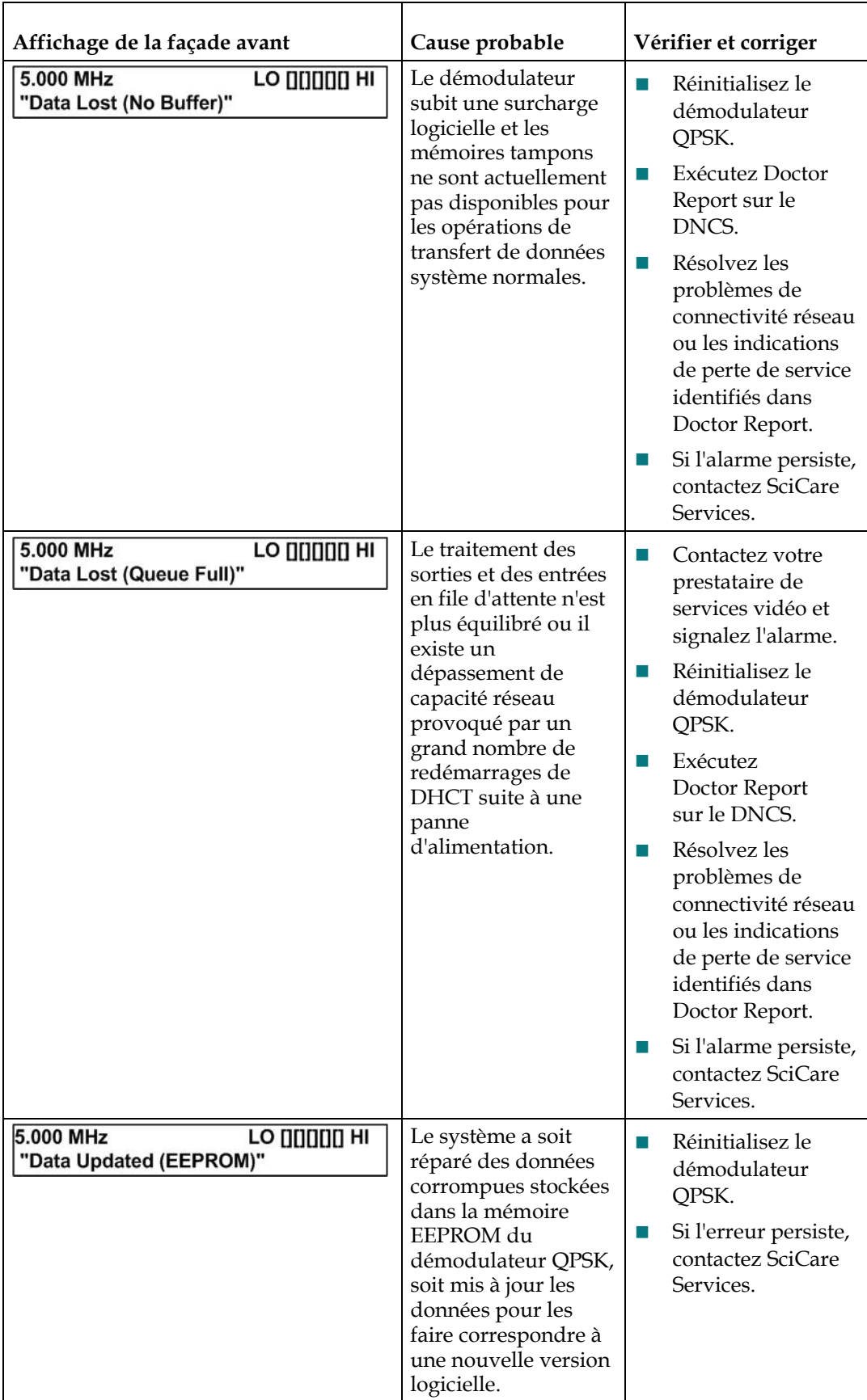

### **Chapitre 4 Dépannage du démodulateur DAVIC QPSK**

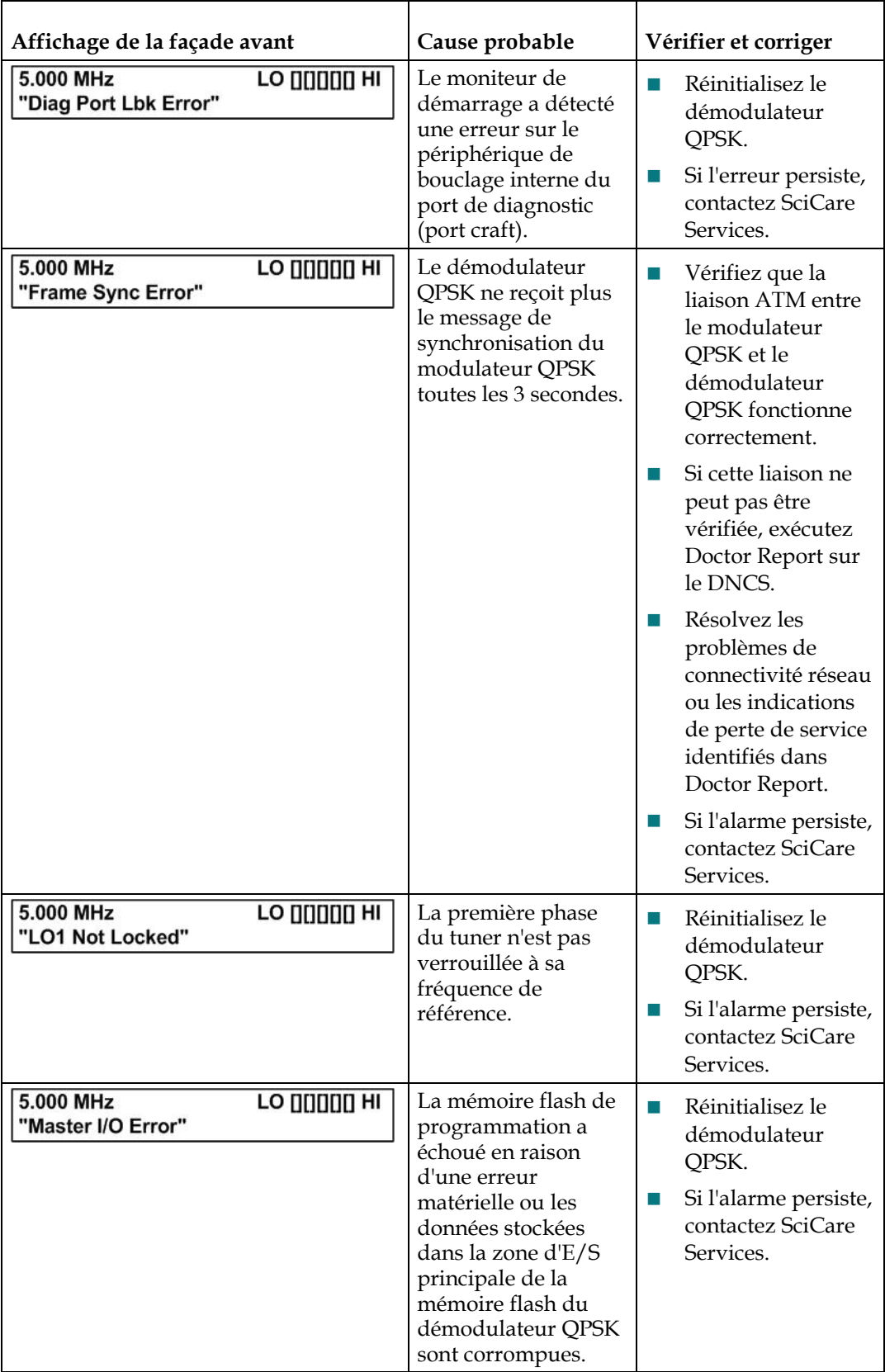

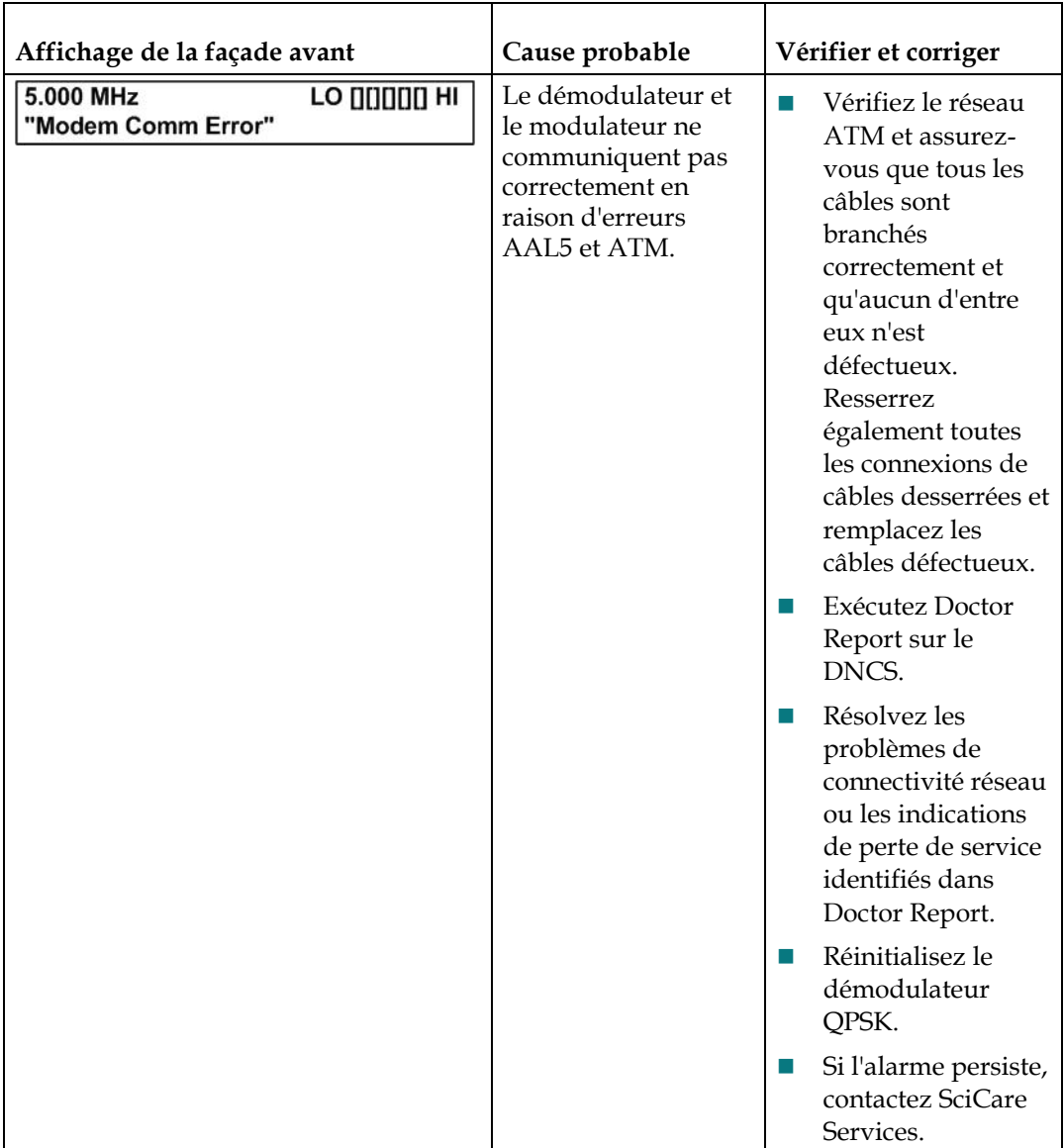

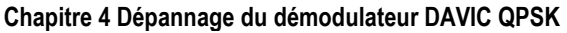

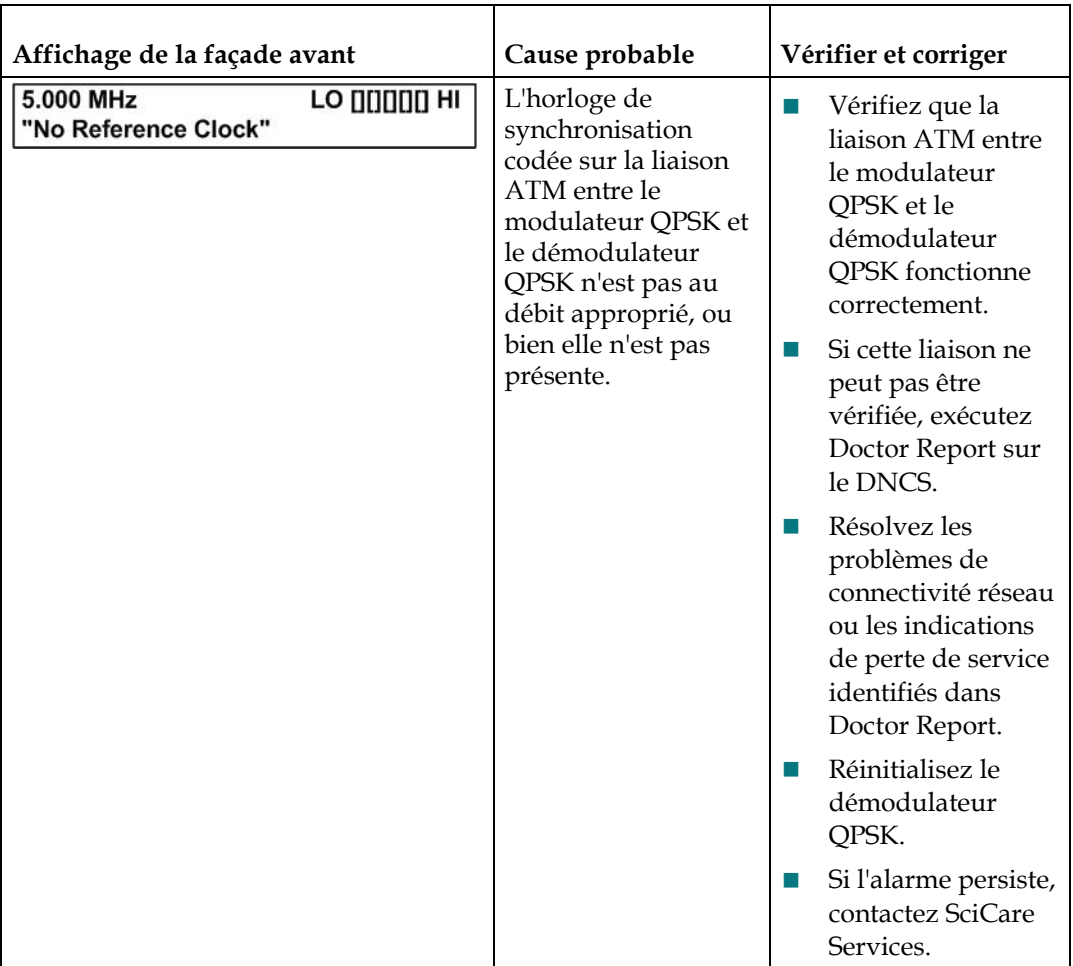

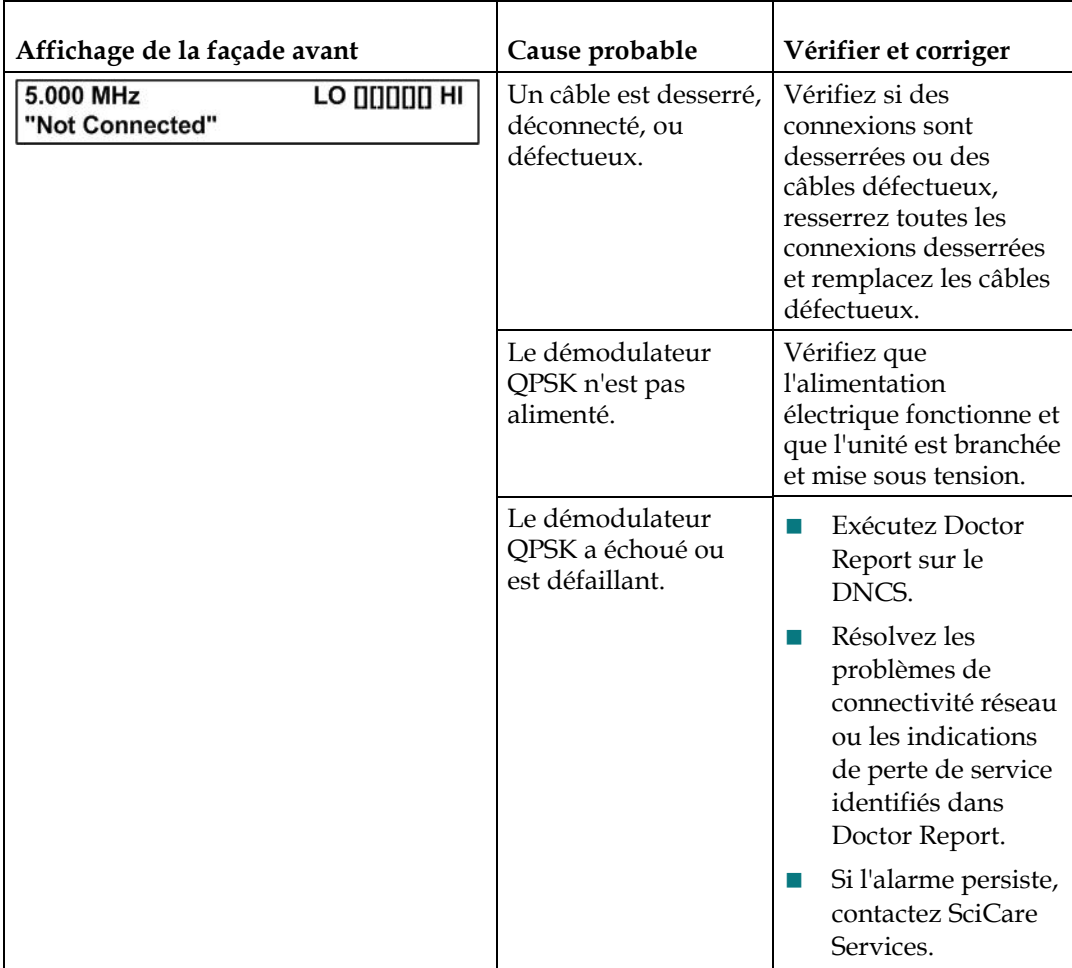

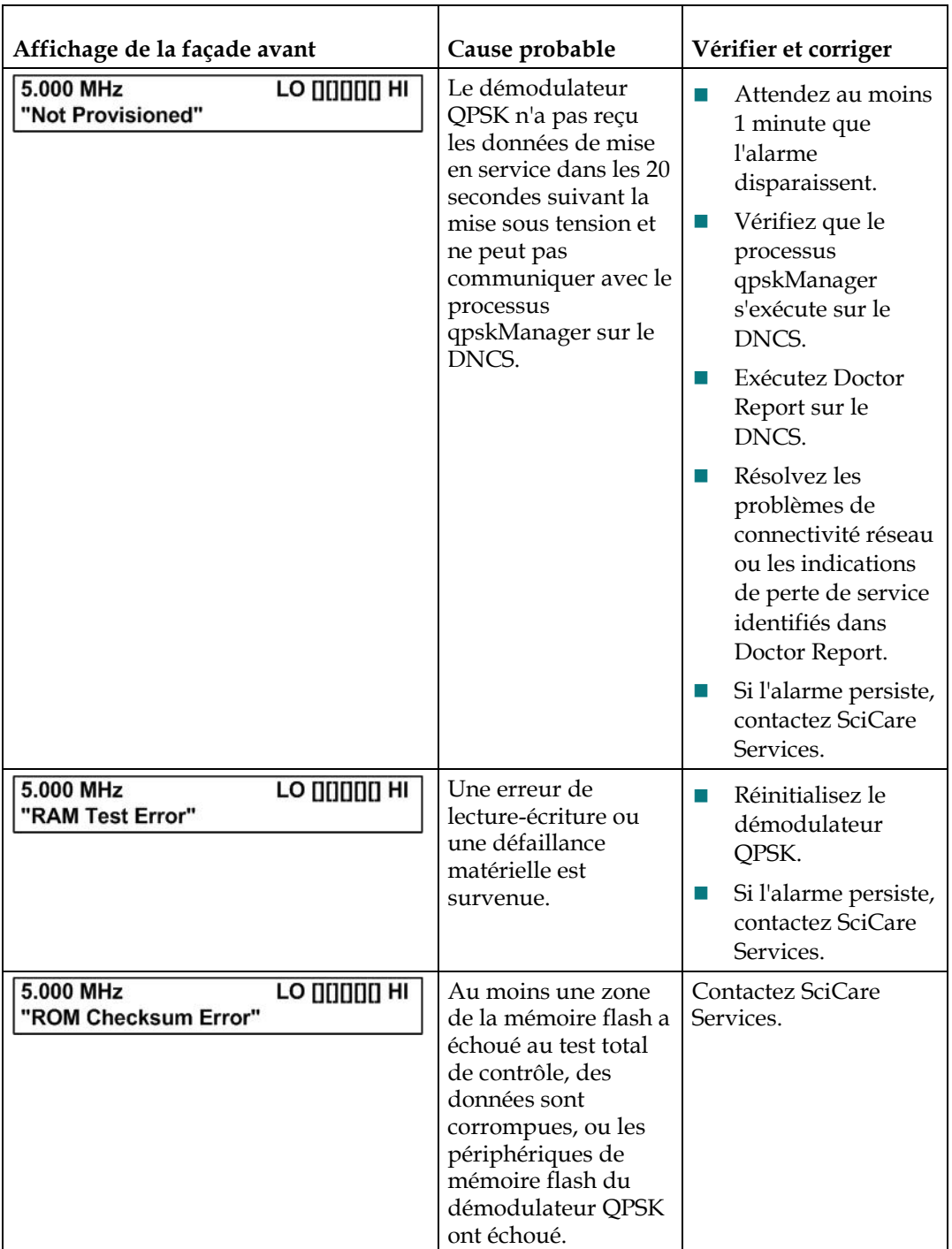

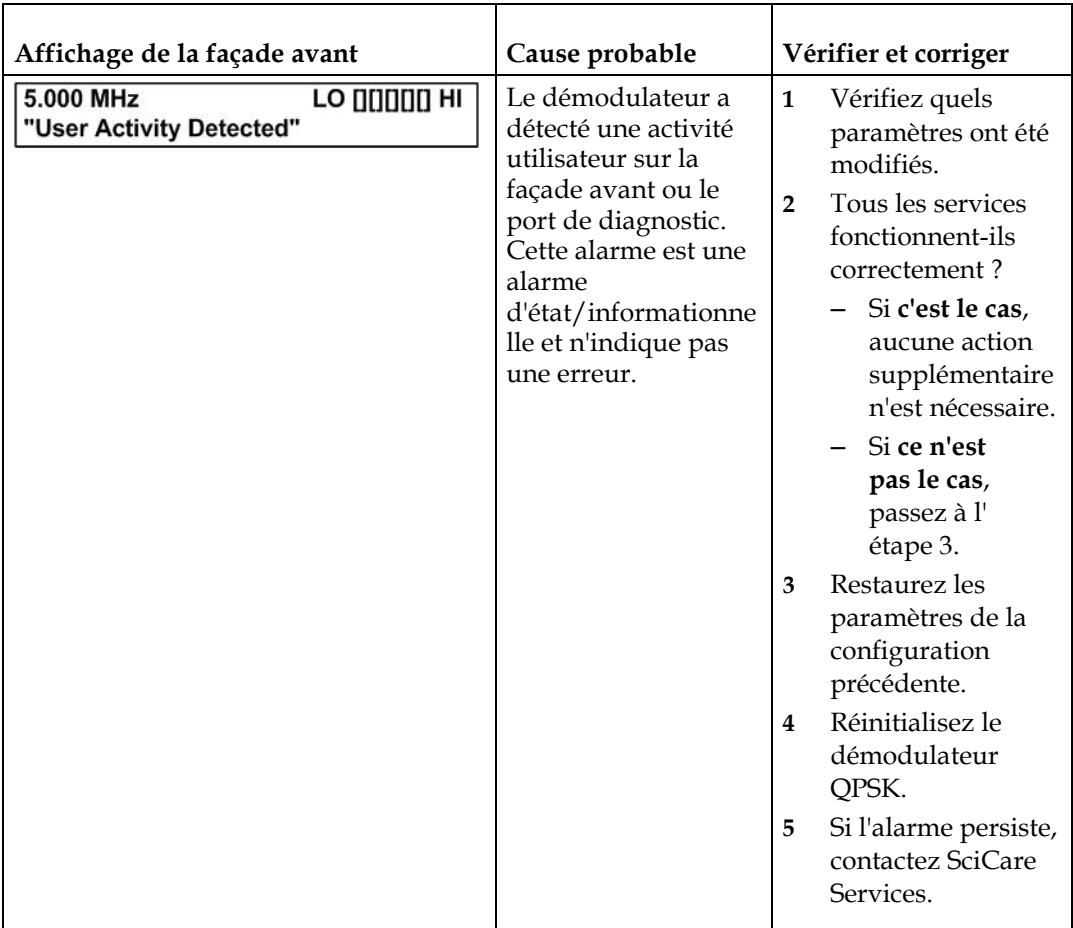

# **5 Chapitre 5**

# **Informations client**

### **Introduction**

Ce chapitre répertorie les coordonnées des services d'assistance pour ce produit et des services après-vente pour retourner les produits.

### **Dans ce chapitre**

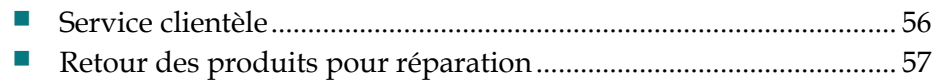

# <span id="page-69-0"></span>**Service clientèle**

### **En cas de question**

Pour toute question concernant ce produit, contactez le représentant chargé de votre compte pour obtenir des informations.

Pour toute question technique, appelez le centre d'assistance technique le plus proche à l'un des numéros ci-dessous.

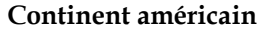

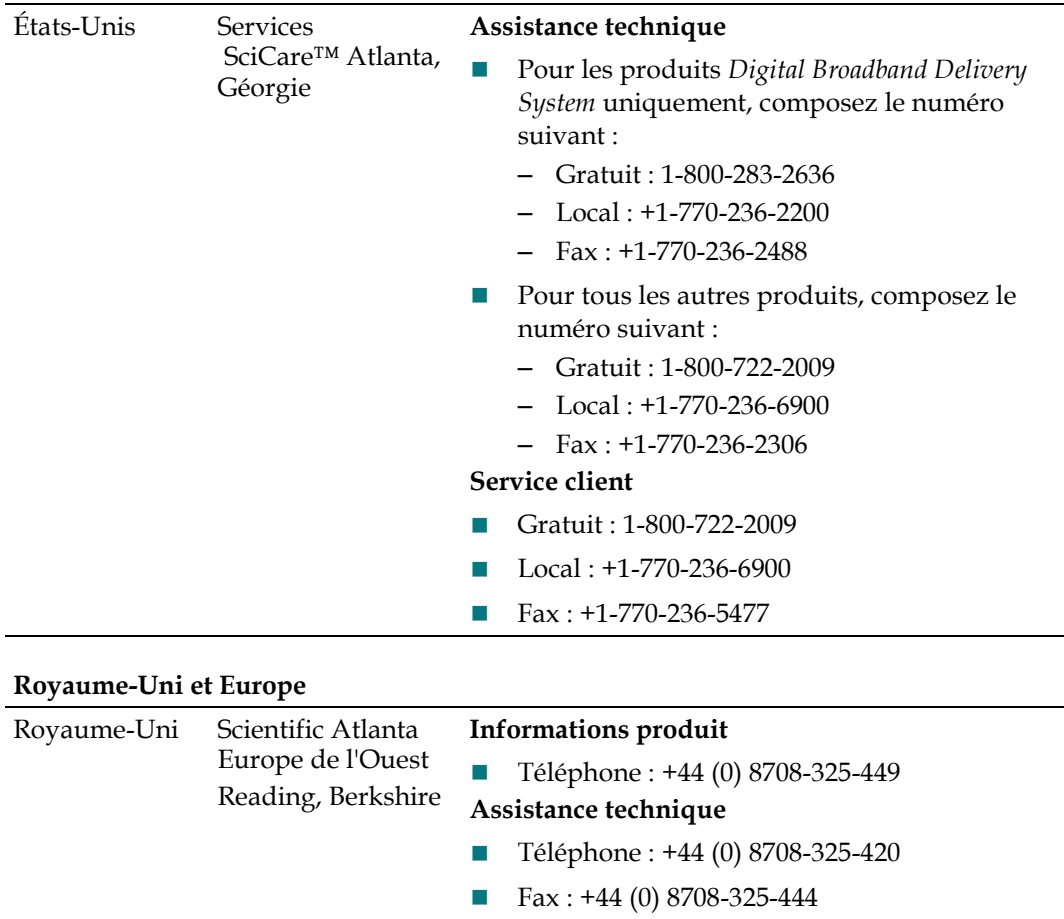

### **Informations supplémentaires**

Accédez au site extranet de votre entreprise pour afficher ou commander des documents techniques supplémentaires. Contactez le représentant qui gère votre compte pour obtenir des instructions sur l'accès. Consultez souvent votre site extranet, car les informations sont régulièrement mises à jour.

## <span id="page-70-0"></span>**Retour des produits pour réparation**

Vous devez obtenir un numéro d'autorisation de retour de matériel (RMA) avant de nous renvoyer les produits pour réparation ou mise à niveau. Pour renvoyer un produit pour réparation ou mise à niveau, procédez comme suit.

- **1** Obtenez les informations suivantes sur le produit que vous souhaitez retourner pour réparation ou mise à niveau :
	- nom et numéro de modèle (le cas échéant) du produit et quantité de retours,
	- motif du retour, tel qu'une nécessité de mise à niveau ou un symptôme de panne,
	- nom de votre société, contact, numéro de téléphone, adresse e-mail, numéro de fax, autorité de disposition de réparation, ainsi que tous les détails du contrat de service,
	- numéro du bon de commande.

### **Remarques :**

- Si vous ne parvenez pas à émettre un bon de commande au moment où vous demandez un numéro RMA, une facture pro forma vous sera envoyée une fois la réparation terminée. Cette facture répertorie tous les frais engagés.
- Nous devons recevoir un bon de commande dans les 15 jours suivant la réception de la facture pro forma.

**Important :** les produits sous garantie peuvent accroître les coûts via les dommages ou l'utilisation abusive, ou si aucun problème n'est détecté. Les produits qui génèrent des frais ne sont pas renvoyés au client sans bon de commande valide.

- **2** Téléphonez ou envoyez un fax aux services de l'usine à l'un des numéros suivants pour demander un numéro RMA :
	- Depuis l'Amérique du Nord, appelez :
		- Tél. : 1-800-722-2009
		- Fax : +1-770-236-5477
	- Depuis l'Europe, le Moyen-Orient, ou l'Afrique, appelez :
		- Tél. : +32-56-445-133
		- $-$  Fax : +32-56-445-051
- Depuis l'Amérique latine, composez le numéro suivant :
	- Tél. : +1-770-236-5662
	- $-$  Fax : +1-770-236-5888
- Depuis l'Asie-Pacifique, composez le numéro suivant :
	- Tél. : +852-2588-4746
	- Fax : +852-2588-3139

**Résultat :** le chargé de clientèle vous fournit le numéro RMA et les instructions pour l'expédition.

**Remarque :** les numéros RMA sont uniquement valides pendant 60 jours. Vous devez contacter un chargé de clientèle pour revalider vos numéros RMA si le numéro date de plus de 60 jours. Une fois le numéro RMA revalidé, vous pouvez retourner le produit.

#### **Chapitre 5 Informations client**

**3** Empaquetez le produit dans son conteneur d'origine et son emballage de protection.

### **Important :**

- Si le conteneur d'origine et l'emballage de protection ne sont plus disponibles, empaquetez le produit dans une boîte solide et en carton ondulé et rembourrez-le avec un emballage de protection adapté à la méthode d'expédition.
- Vous êtes tenu de nous fournir les marchandises retournées en toute sécurité et en bon état. Les marchandises emballées incorrectement, qui peuvent avoir causé d'autres dommages, peuvent être refusées et vous être retournées à vos frais.
- Ne retournez pas les cordons d'alimentation ni les accessoires.
- **4** Notez les informations suivantes sur l'extérieur du conteneur :
	- Votre nom,
	- votre adresse complète,
	- votre numéro de téléphone,
	- le numéro RMA,
	- la description du problème (en cas de panne du produit).

**Important :** l'absence du numéro RMA peut retarder le traitement de votre produit pour réparation. Incluez le numéro RMA dans toute correspondance.

**5** Expédiez le produit à l'adresse que vous recevez du représentant du service client.

**Important :** nous ne payons pas le fret. Veillez à payer d'avance toutes les expéditions.
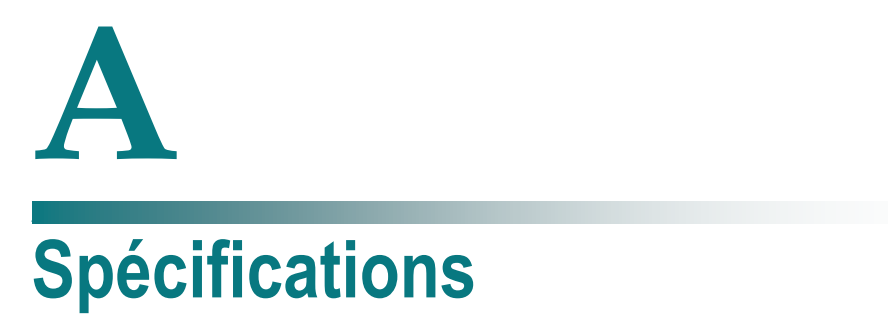

## **Introduction**

Cette annexe contient des spécifications de fonctionnement et d'ordre technique et pour vous aider à garantir un fonctionnement et une compatibilité du démodulateur QPSK dans votre système.

## **Dans cette annexe**

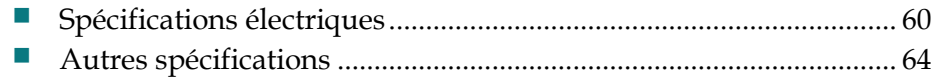

# <span id="page-73-0"></span>**Spécifications électriques**

### **Introduction**

Cette section décrit les conditions d'alimentation requises pour faire fonctionner le démodulateur QPSK.

### **Exigences relatives à l'alimentation**

Le tableau suivant répertorie les exigences relatives à l'alimentation pour le démodulateur QPSK.

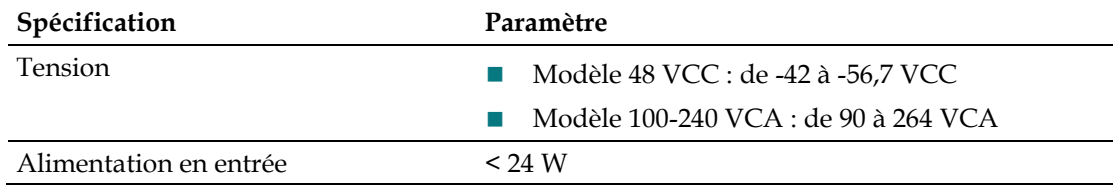

## **Connecteur du ventilateur**

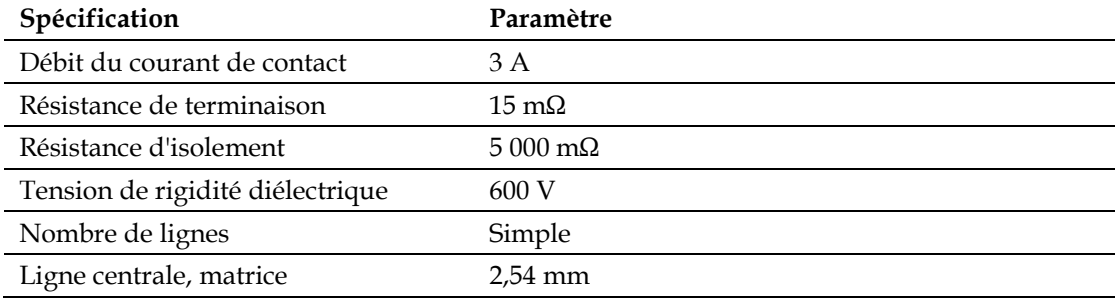

## **Interface d'alarme**

Le tableau suivant répertorie les exigences relatives aux alarmes pour le démodulateur QPSK.

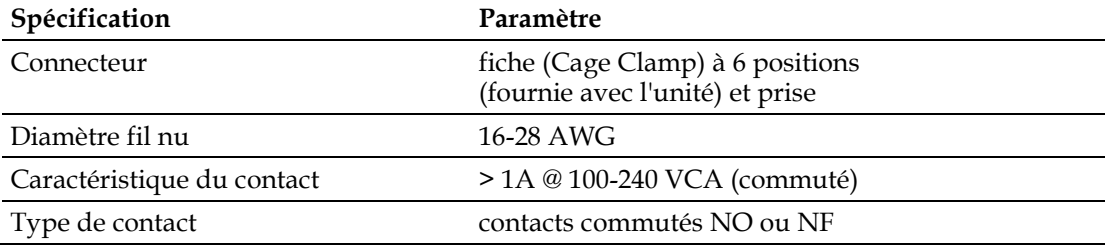

## **Environnement RF**

Le tableau suivant répertorie les différentes spécifications RF et les plages du démodulateur QPSK.

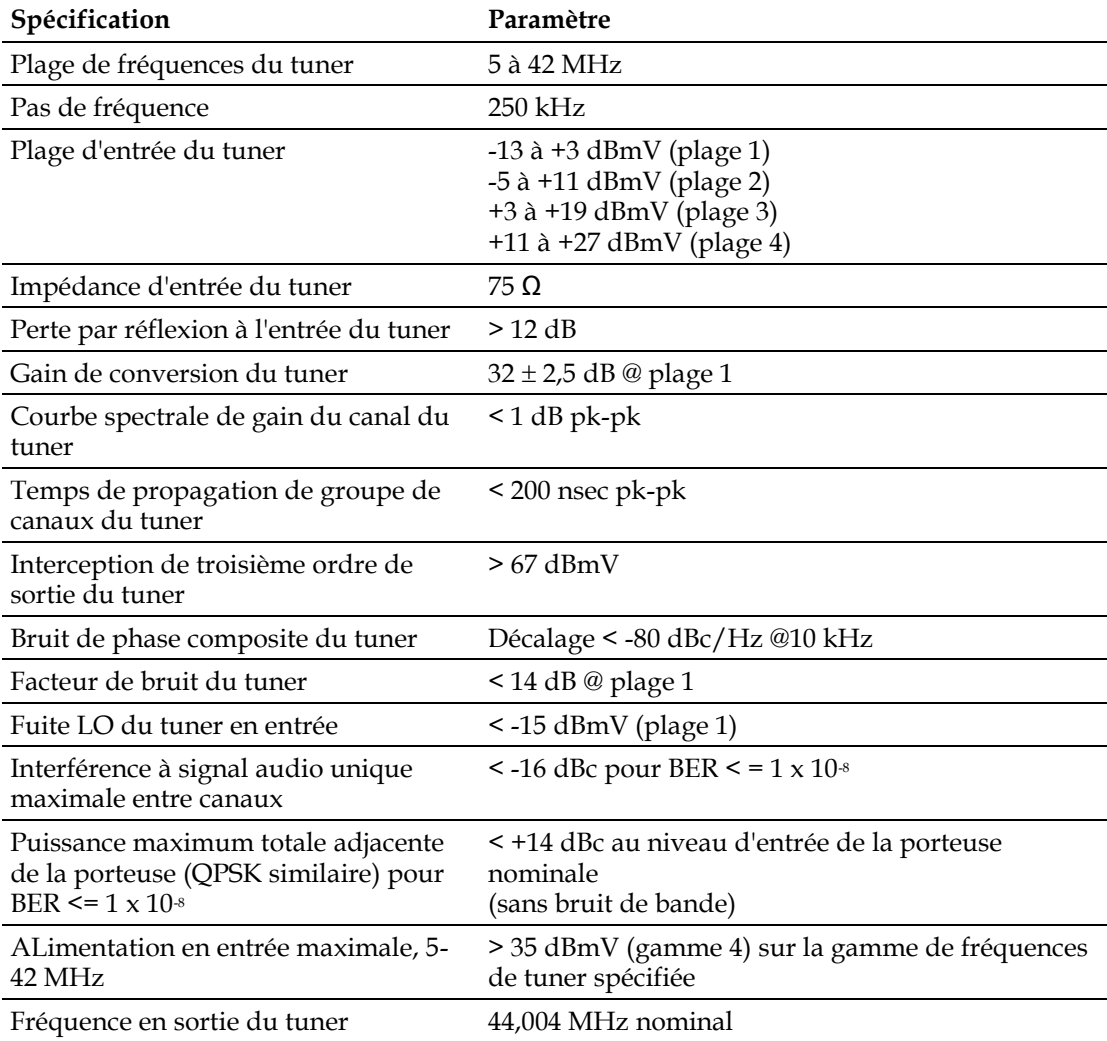

## **Signalisation/Modulation**

Le tableau suivant répertorie les spécifications en termes de signalisation/modulation pour le démodulateur QPSK.

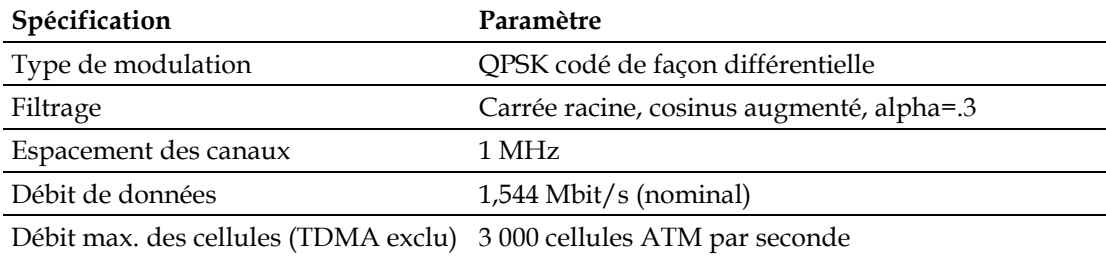

#### **Annexe A Spécifications**

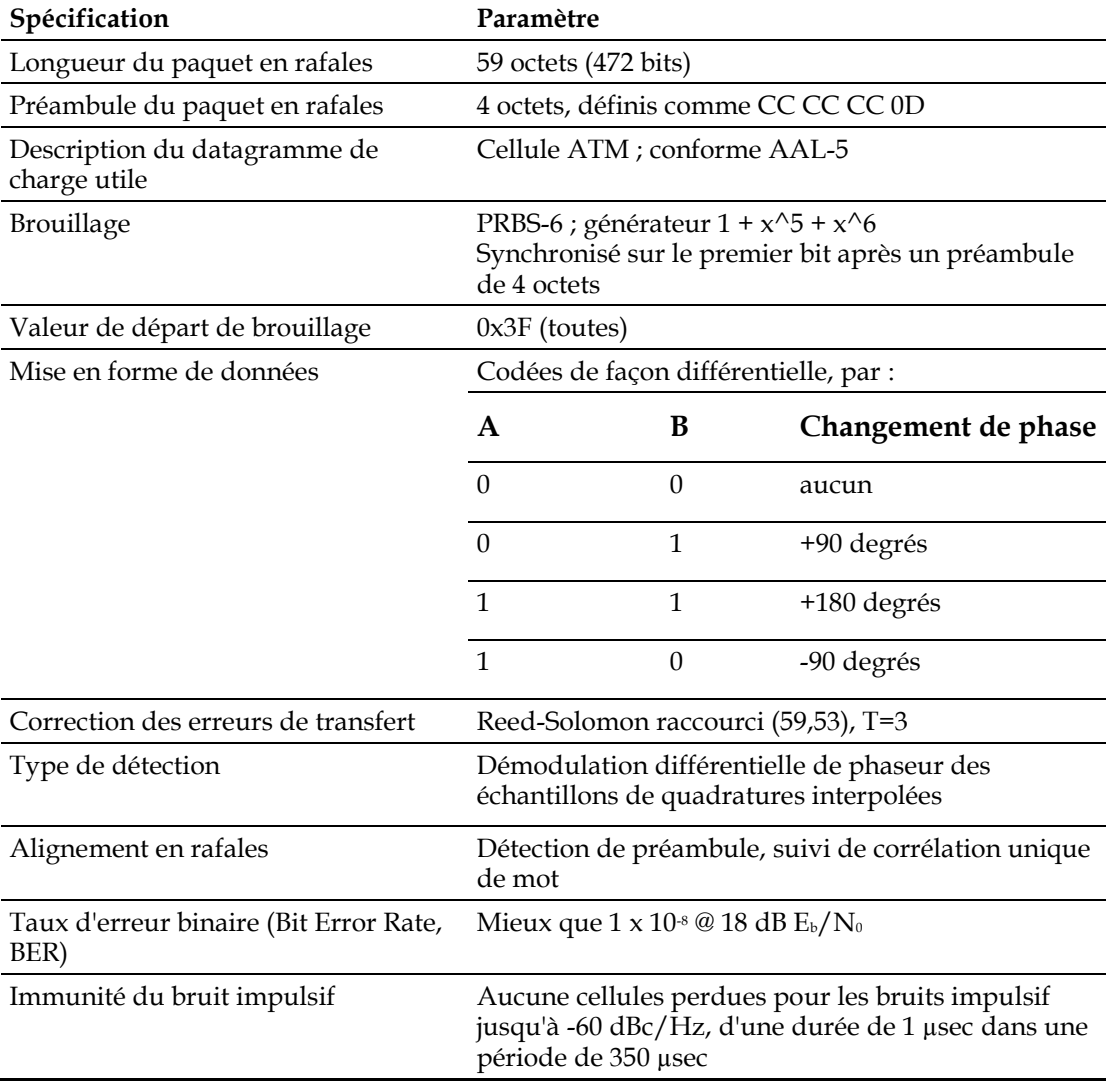

## **Interface de bande de base**

Le tableau suivant répertorie les spécifications relatives à l'interface de bande de base pour le démodulateur QPSK.

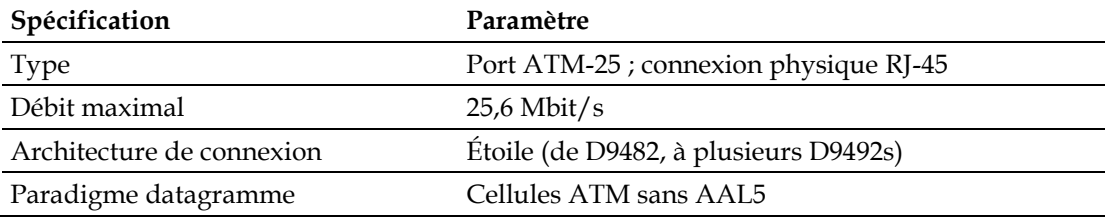

## **Port de diagnostic**

Le tableau suivant répertorie les spécifications et les connexions pour le port de diagnostic du démodulateur QPSK.

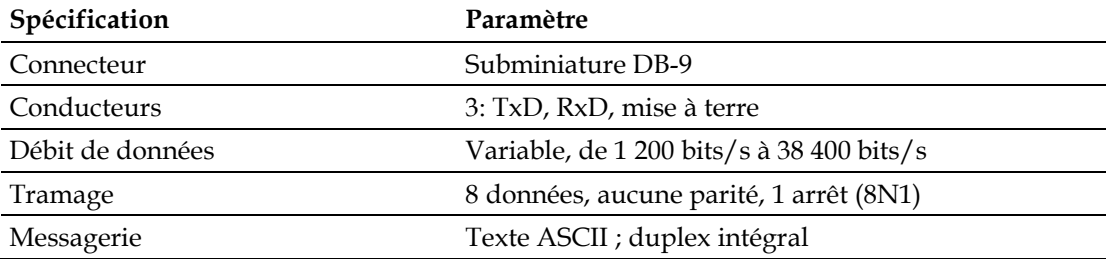

# <span id="page-77-0"></span>**Autres spécifications**

## **Spécifications relatives au bâti**

Le tableau suivant répertorie les exigences relatives aux bâti pour le démodulateur QPSK.

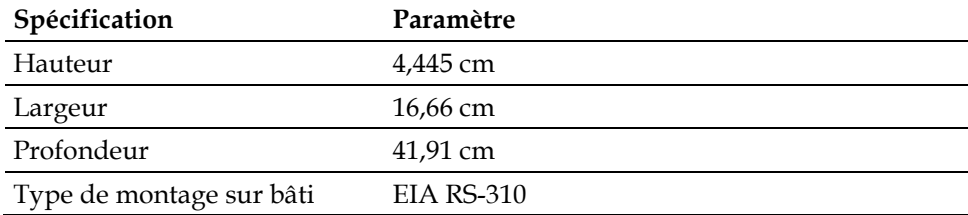

## **Humidité de fonctionnement**

Les limites d'humidité de fonctionnement vont de 0 à 95 %, sans condensation.

## **Température de fonctionnement**

La température de fonctionnement de cet équipement est comprise entre 0°C et 50°C (32°F à 122 °F).

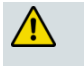

#### **ATTENTION :**

**Évitez d'endommager ce produit ! L'utilisation de ce produit au-dessus de la température de fonctionnement maximum entraîne l'annulation de la garantie**.

# CISCO.

Cisco Systems, Inc. 5030 Sugarloaf Parkway, Box 465447 Lawrenceville, GA 30042

+1 678 277-1120 1 800 722-2009 www.cisco.com

Ce document mentionne diverses marques de Cisco Systems, Inc. Reportez-vous à la section Avis de ce document pour consulter la liste de ces marques.

La disponibilité des produits et des services est susceptible d'être modifiée sans préavis.

© 2011 Cisco Systems, Inc. Tous droits réservés. Décembre 2011 Imprimé aux États-Unis d'Amérique Référence 4040715 Rév. A